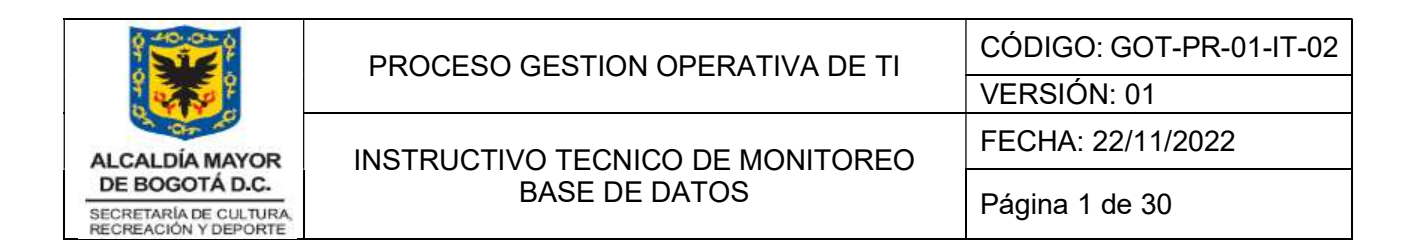

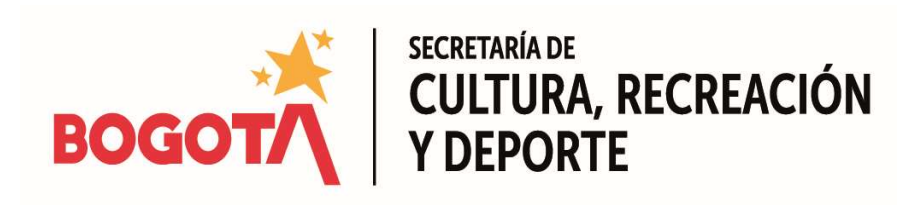

# INSTRUCTIVO TÉNICO DE MONITORIO DE BASE DE DATOS

Grupo Interno de Trabajo de Infraestructura y Sistemas de Información

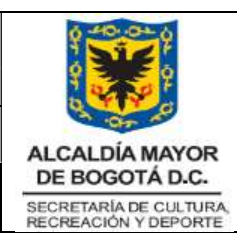

# Tabla de Contenido

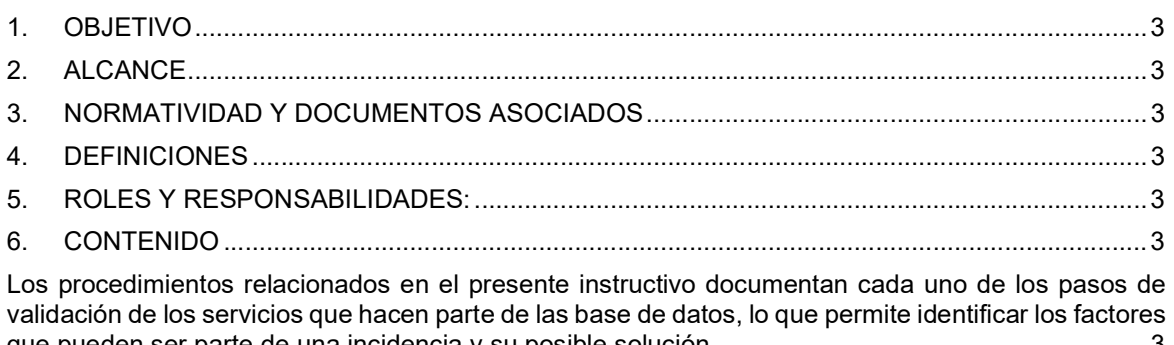

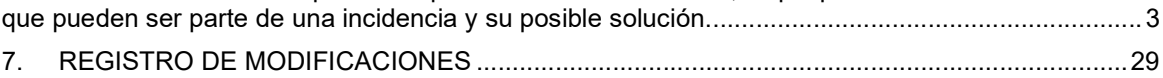

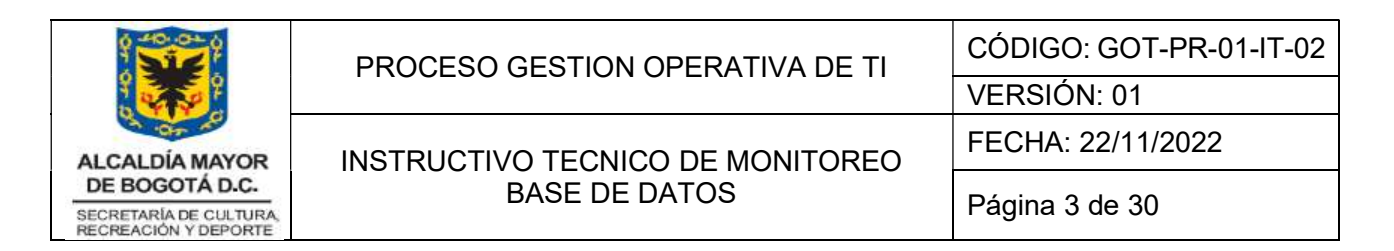

## 1. OBJETIVO

Administrar, monitorear y automatizar los procedimientos de validación de servicio y espacio de bases de datos establecidos en la Secretaría de Cultura Recreación y Deporte, con el fin de prevenir y/o solucionar de manera oportuna y eficiente los incidentes originados en el sistema, manteniendo así la operatividad de los mismos.

## 2. ALCANCE

Procedimiento de verificación de los servicios de la base de datos y listener, generación de backups y espacio tablespace.

## 3. NORMATIVIDAD Y DOCUMENTOS ASOCIADOS

N/a

## 4. DEFINICIONES

- Listener: Proceso servidor que provee la conectividad de red con la base de datos Oracle. El listener está configurado para escuchar la conexión en un puerto específico en el servidor de base de datos.
- Instancia Base de Datos: La instancia se compone de la memoria y los procesos en segundo plano que respaldan la base de datos.

## 5. ROLES Y RESPONSABILIDADES:

Profesionales del Grupo Interno de Sistemas.

## 6. CONTENIDO

Los procedimientos relacionados en el presente instructivo documentan cada uno de los pasos de validación de los servicios que hacen parte de las base de datos, lo que permite identificar los factores que pueden ser parte de una incidencia y su posible solución.

## 6.1 Bases de Datos Oracle

El procedimiento aplica para todas las bases de datos con motor Oracle, se debe tener en cuenta las variables de entorno (ORACLE\_SID / ORACLE\_HOME) las cuales cambian para cada instancia de base de datos. Se toma como ejemplo servidor productivo:

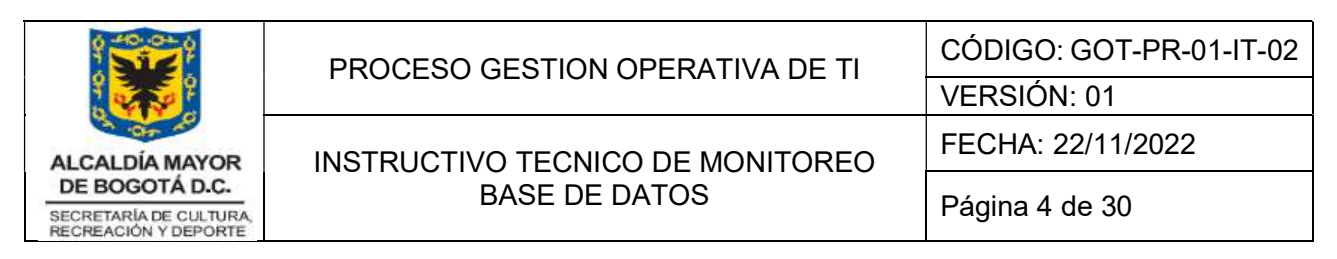

# 6.1.1 Servicios Instancias bases de datos

Para identificar la existencia y estado activo de la base de datos se debe verificar con la siguiente sentencia:

ps -fea | grep pmon (se puede identificar ID de la sesión, última fecha de modificación y la instancia de base de datos

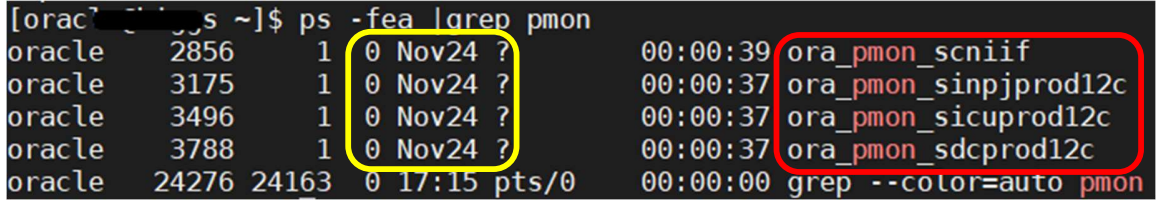

- Procedimiento para subir o bajar base de datos

Para poder conectarse a la base de datos, primero se debe establecer la instancia a través de su variable de entorno ORACLE SID el cual especifica el nombre de servicio de base de datos y ORACLE HOME para que apunte al directorio donde está instalado el software de cliente de base de datos de Oracle. Una vez realizado el procedimiento como se describe en la siguiente imagen, se puede hacer la conexión a través de la sentencia sqlplus "/as sysdba"

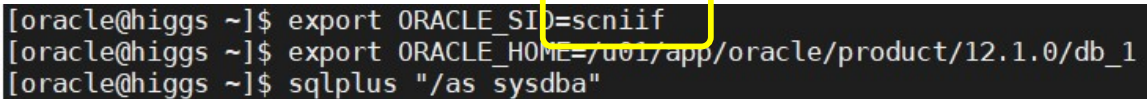

NOTA: Las variables de entorno se establecen de acuerdo al nombre de la instancia de base de datos y ruta HOME de instalación.

Subir base de datos: una vez se configuran las variables de entorno, se conecta a SQL\*Plus Sentencia: startup (monta y abre la base de datos)

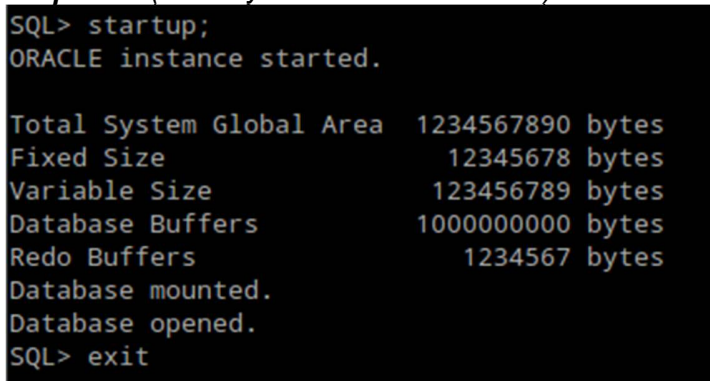

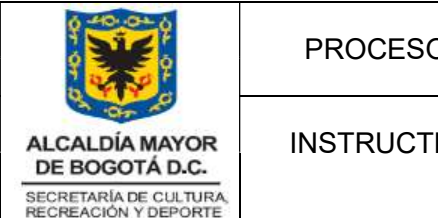

Bajar base de datos: una vez se configuran las variables de entorno, se conecta a SQL\*Plus usando la autenticación del sistema operativo sys/system

Sentencia: shutdown immediate (baja la base de datos, todos sus servicios y conexiones)

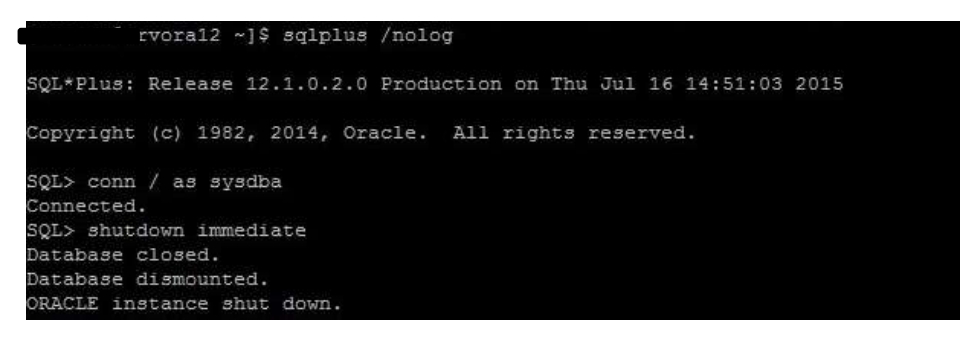

- Se programa crontab para que se valide estado de la base de datos cada 5 minutos

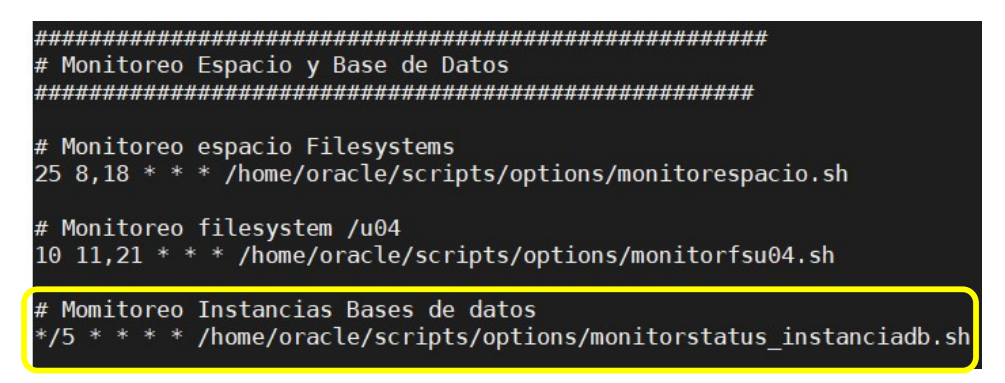

## 6.1.2 Servicios de Listener

Es un proceso servidor que provee la conectividad de red con la base de datos Oracle. El listener está configurado para escuchar la conexión en un puerto específico en el servidor de base de datos.

Procedimiento para verificar estado, subir y bajar listener

Estado Servicio: Para identificar el estado del listener se debe ejecutar la sentencia: lsnrctl status

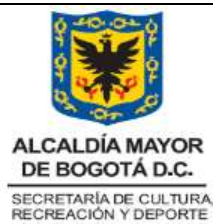

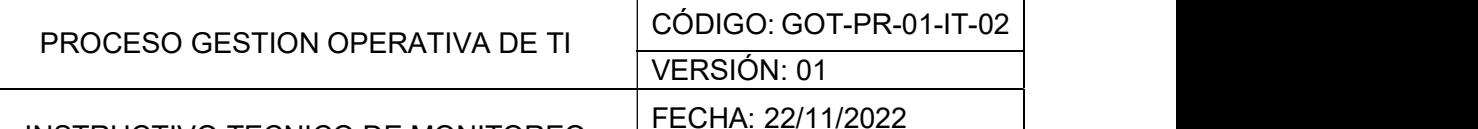

# INSTRUCTIVO TECNICO DE MONITOREO BASE DE DATOS

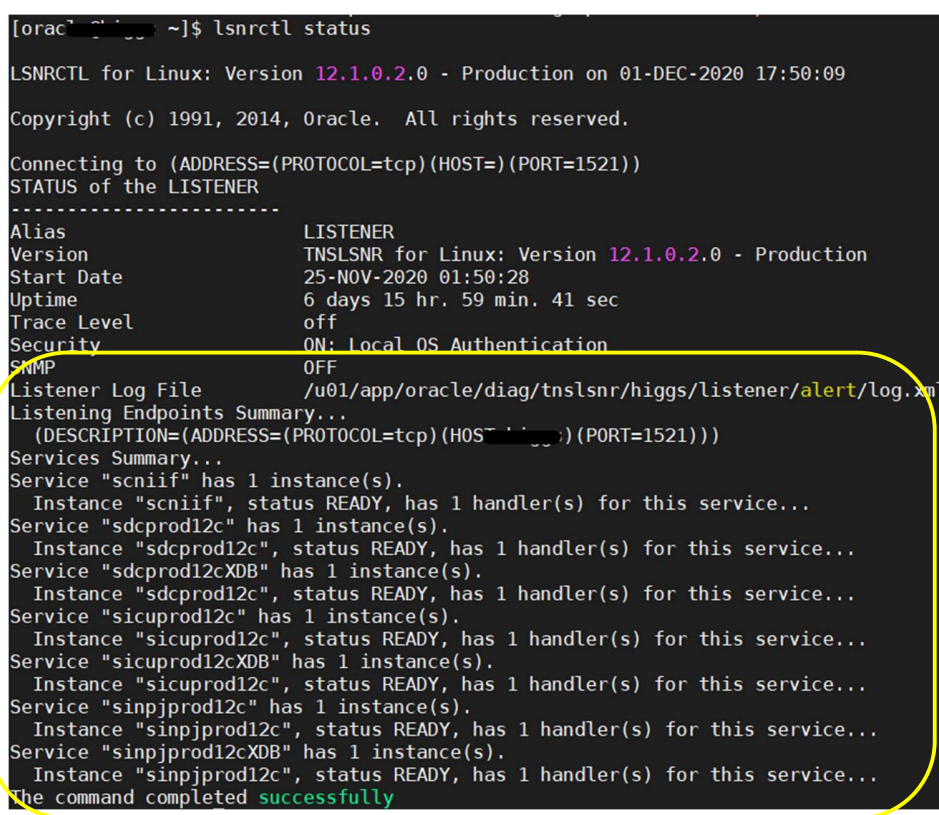

Se puede identificar que todos los servicios de listener están arriba para cada una de las instancias de base de datos configuradas.

Parar servicio: se debe ejecutar la sentencia:

## lsnrctl stop

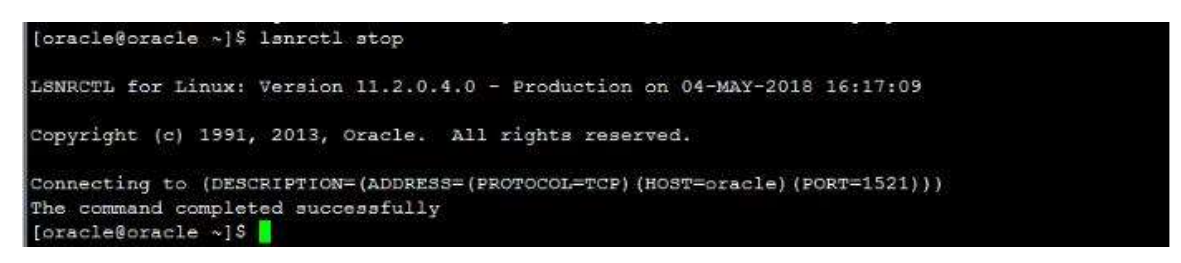

Subir Servicio: Para subir servicio del listener se debe ejecutar la sentencia: lsnrctl start

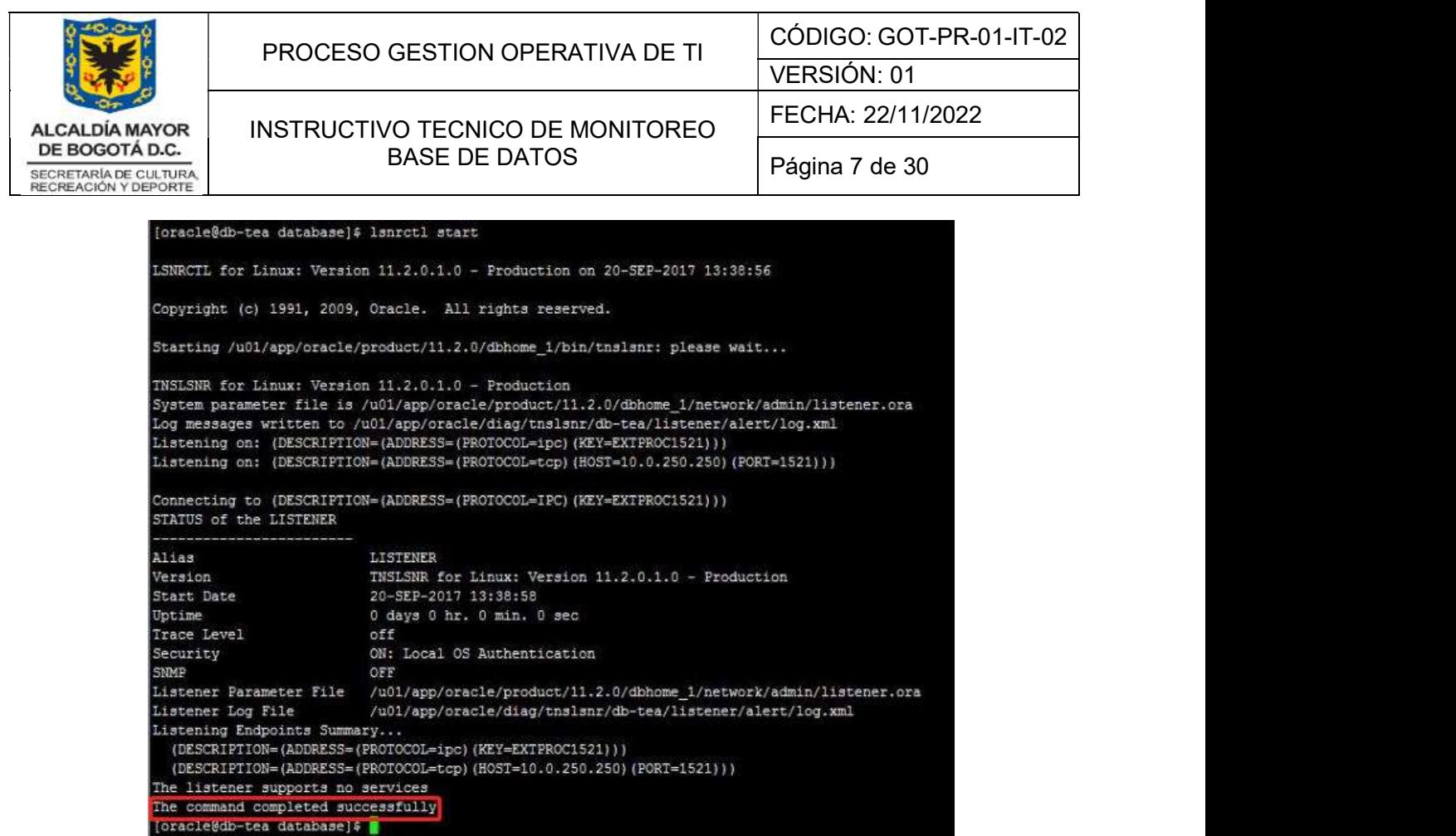

# 6.1.3 Verificación Backups de la Base de Datos

- La generación de respaldos de base de datos se realiza a través de un script el cual toma

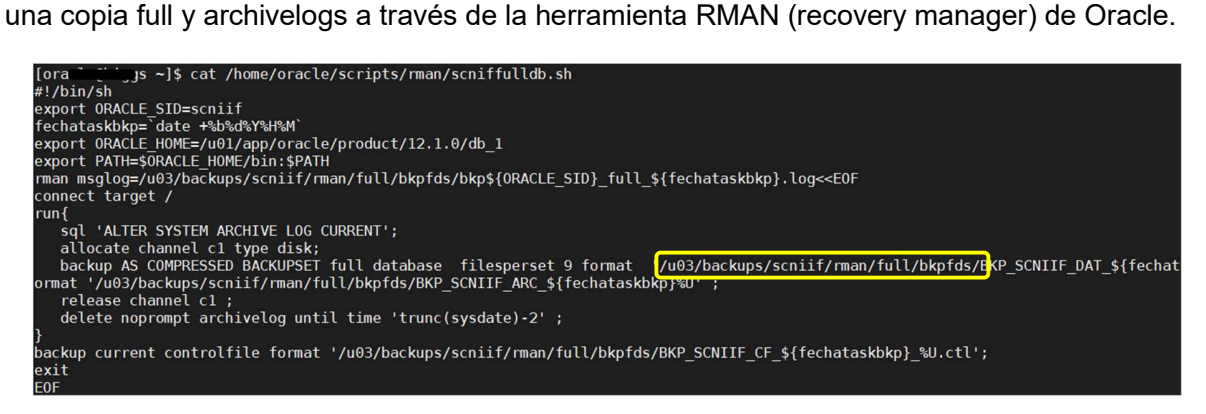

Los scripts están detallados en la ruta /home/oracle/scripts/rman/

Se programa la ejecución del backup por instancia a través de CRONTAB (fichero que guarda los comandos a ejecutar en un tiempo especificado)

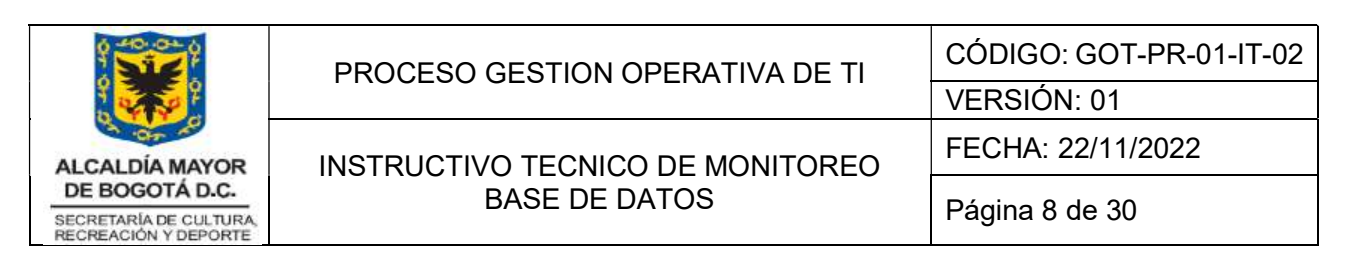

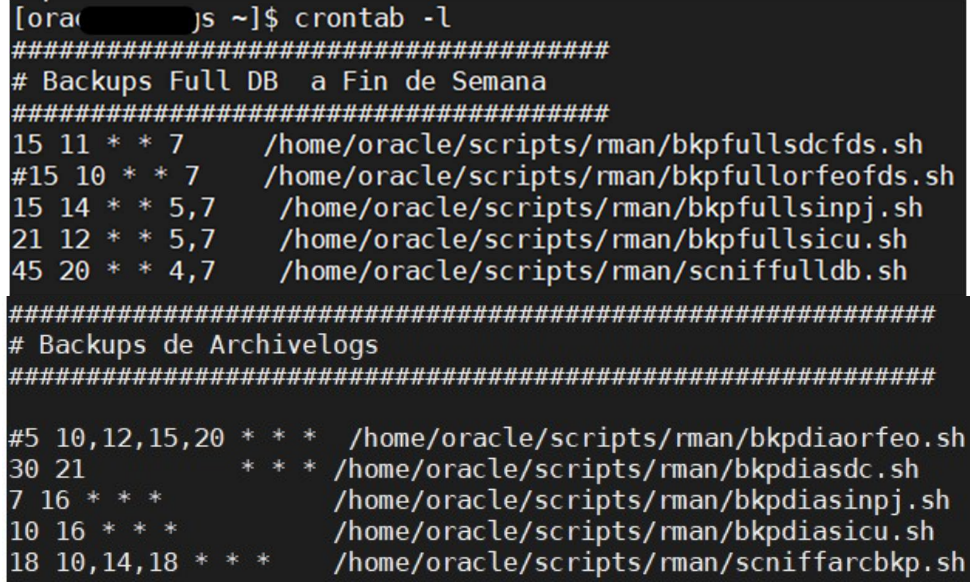

- Para validar que los backups finalizan de forma exitosa se puede revisar el log generado cuando se ejecuta el script de respaldo, el cual se puede encontrar en la ruta donde se están copiando las piezas de backup Ejemplo<br>"/u03/backups/scniif/rman/full/bkpfds/". La ruta se puede verificar en el script de backup.

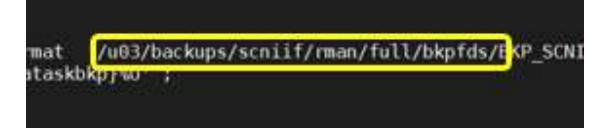

Se listan los backups y se hace verificación del log

| $[or \text{acl} \qquad \text{s } \overline{\text{bkpfds}}$ s $\cdot \text{lr}$ |  |  |  |  |  |                                                                                                |
|--------------------------------------------------------------------------------|--|--|--|--|--|------------------------------------------------------------------------------------------------|
| total 210366008                                                                |  |  |  |  |  |                                                                                                |
|                                                                                |  |  |  |  |  | -rw-r-----. 1 oracle oinstall 381021696 Sep 13 20:46 BKP SCNIIF ARC Sep1320202045uhvabaeg 1 1  |
|                                                                                |  |  |  |  |  | -rw-r-----. 1 oracle oinstall 369778176 Sep 13 20:48 BKP SCNIIF ARC Sep1320202045uivabahf 1 1  |
|                                                                                |  |  |  |  |  | -rw-r-----. 1 oracle oinstall 5782618112 Sep 13 21:10 BKP SCNIIF DAT Sep1320202045ujvabakf 1 1 |
|                                                                                |  |  |  |  |  | -rw-r-----. 1 oracle oinstall 1034518528 Sep 13 21:15 BKP SCNIIF DAT Sep1320202045ukvabbv4 1 1 |
|                                                                                |  |  |  |  |  | -rw-r-----. 1 oracle oinstall 723853312 Sep 13 21:20 BKP SCNIIF DAT Sep1320202045ulvabc8m 1 1  |
|                                                                                |  |  |  |  |  | -rw-r-----. 1 oracle oinstall 255836160 Sep 13 21:22 BKP SCNIIF DAT Sep1320202045umvabcgb 1 1  |
| -rw-r-----, 1 oracle oinstall                                                  |  |  |  |  |  | 727121920 Sep 13 21:25 BKP SCNIIF DAT Sep1320202045unvabcju 1 1                                |
| -rw-r-----, 1 oracle oinstall                                                  |  |  |  |  |  | 390578176 Sep 13 21:28 BKP SCNIIF DAT Sep1320202045uovabcra 1 1                                |
| -rw-r-----. 1 oracle oinstall                                                  |  |  |  |  |  | 1294336 Sep 13 21:28 BKP SCNIIF DAT Sep1320202045upvabd05 1 1                                  |
| -rw-r-----, 1 oracle oinstall                                                  |  |  |  |  |  | 1561600 Sep 13 21:28 BKP SCNIIF ARC Sep1320202045uqvabd07 1 1                                  |
| -rw-r-----. 1 oracle oinstall                                                  |  |  |  |  |  | 11010048 Sep 13 21:28 BKP SCNITF CF Sep1320202045 urvabd0b 1 1.ctl                             |
| -rw-r--r--, 1 oracle oinstall                                                  |  |  |  |  |  | 33564 Sep 13 21:28 bkpscniif full Sep1320202045.log                                            |

Al verificar el archivo log se puede evidenciar si finalizó bien o contiene errores.

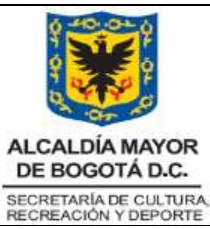

PROCESO GESTION OPERATIVA DE TI CÓDIGO: GOT-PR-01-IT-02 VERSIÓN: 01 INSTRUCTIVO TECNICO DE MONITOREO BASE DE DATOS FECHA: 22/11/2022 Página 9 de 30

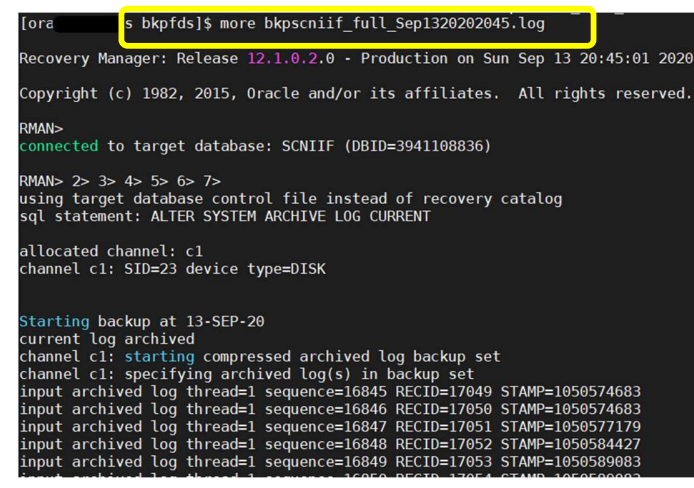

# 6.1.4 Validación espacio filesystem

El uso de filesystem debe ser atentedido inmediatamente si super los 95% de ocupación, mucho menos debe alcanzar el 100% de uso o puede causar que la base de datos tenga afectación en su rendimiento y/o espacio insuficiente para realizar respaldo de las mismas.

## Producción

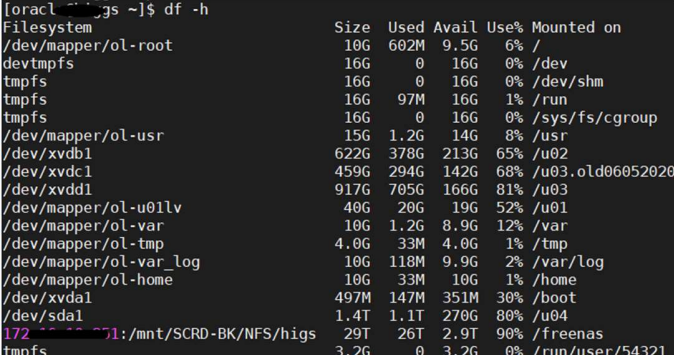

Por lo general los filesystem en los diferentes servidores existentes son:

Identificación por filesystem

/u01 Instalación Producto Binarios Base de Datos, Diagnostico y Auditoria

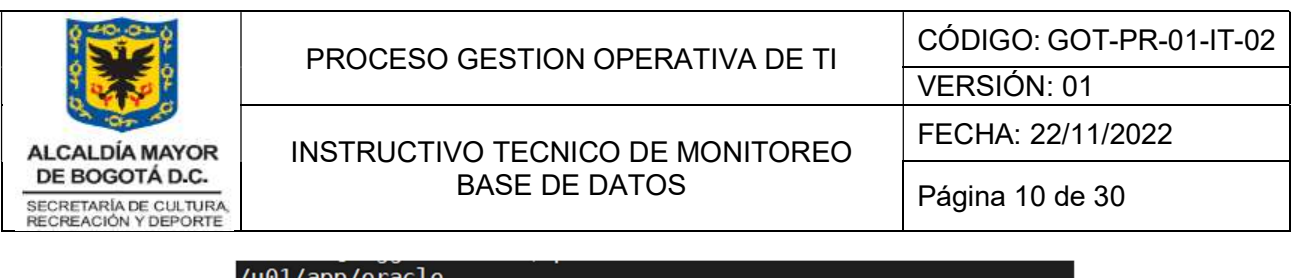

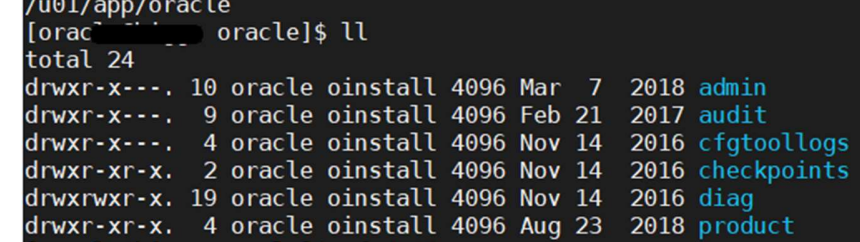

/u02 Espacio destinado al almacenamiento de la base de datos

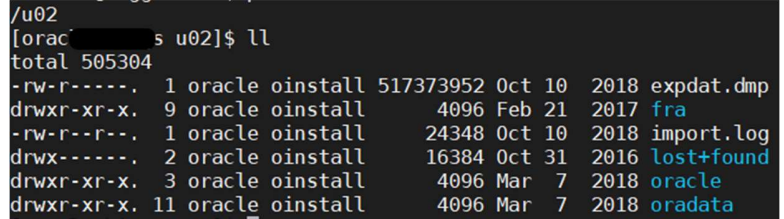

/u03 Espacio primario utilizado para los backups de las bases de datos

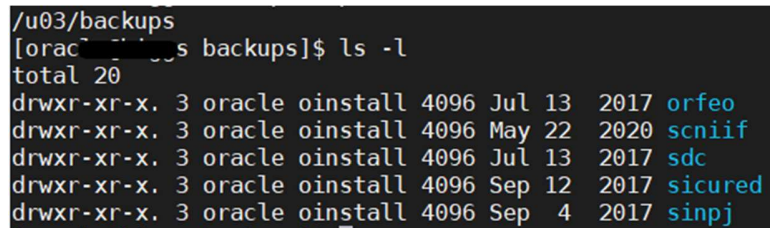

/u04 Espacio para los backups de la base de datos postgres

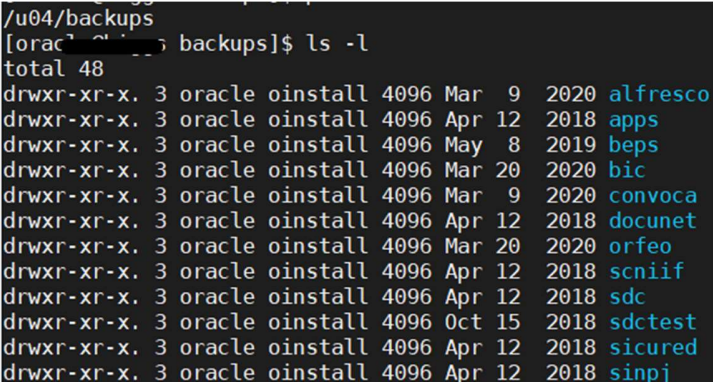

/freenas Punto de montura de almacenamiento externo para el aseguramiento de todos los backups.

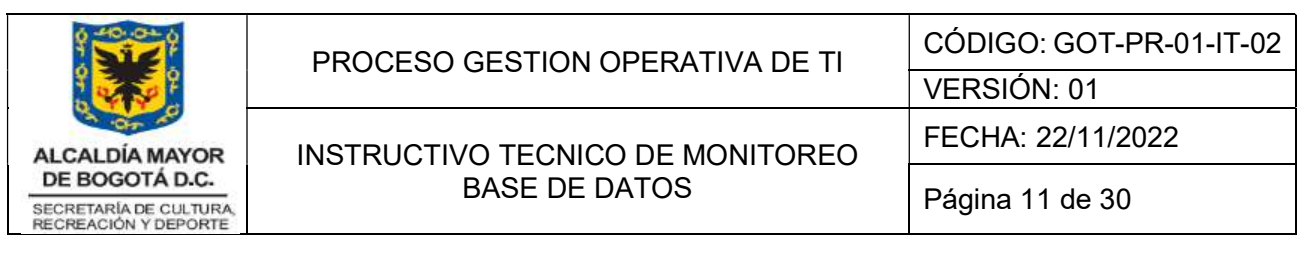

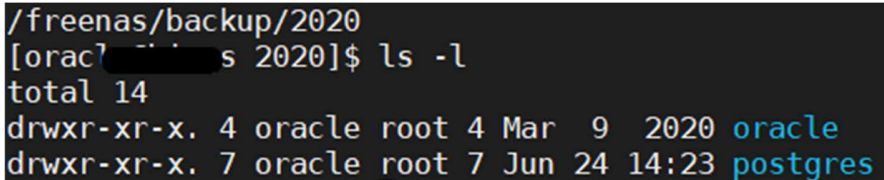

# 6.1.5 Verificación y asignación espacio a un tablespace

Para poder conectarse a la base de datos, primero se debe establecer la instancia a través de su variable de entorno ORACLE SID el cual especifica el nombre de servicio de base de datos y ORACLE HOME para que apunte al directorio donde está instalado el software de cliente de base de datos de Oracle. Una vez realizado el procedimiento como se describe en la siguiente imagen, se puede hacer la conexión a través de la sentencia salplus "/as sysdba"

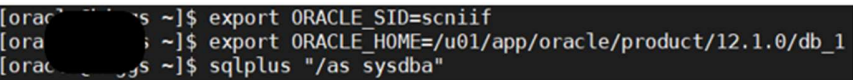

- Se realizar la verificación de espacio tablespace a través de la siguiente consulta:

select a.TABLESPACE\_NAME , round(((a.BYTES-b.BYTES)/a.BYTES)\*100,2) "Porcentaje Usado" from (select TABLESPACE\_NAME, sum(BYTES) BYTES from dba\_data\_files group by TABLESPACE\_NAME) a, (select TABLESPACE\_NAME, sum(BYTES) BYTES , max(BYTES) largest from dba\_free\_space group by TABLESPACE NAME) b where a.TABLESPACE NAME=b.TABLESPACE NAME and round( $((a.BYTES-b.BYTES)/a.BYTES)^*100,2$ ) >= 75 order by 2 desc;

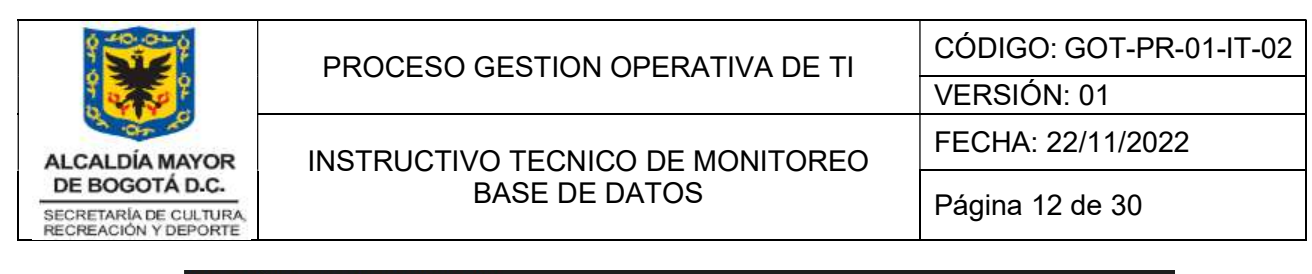

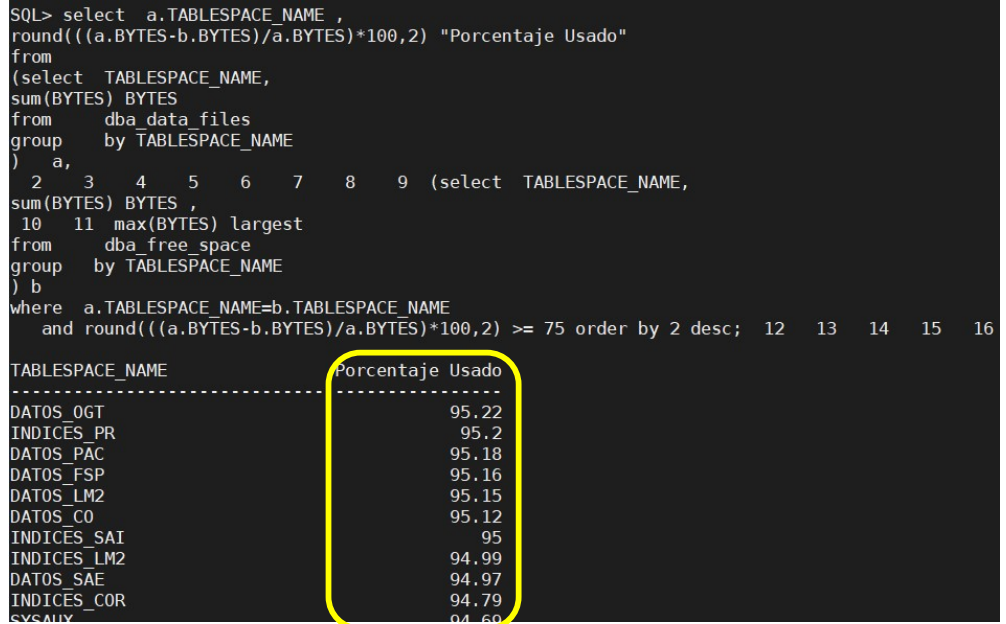

Cuando un tablespace superar los 98% de espacio usado se debe estar atento no alcance el 100%.

Procedimiento Adición DATAFILE a tablespace

Al identificar el tablespace que se está llenando, se le agrega un datafile, pero en este caso al no contar con GRID se debe identificar la ruta de filesystem donde están ubicados los datafiles. Por lo general se encuentra en la ruta /u02/oradata/<BASEDATOS>. El nombre del datafile se asigna relacionado con el tablespace y de los que están ya creados.

ALTER TABLESPACE USERS ADD DATAFILE '/u02/oradata/scniif/user1.dbf' SIZE 1024M AUTOEXTEND ON NEXT 4M MAXSIZE UNLIMITED;

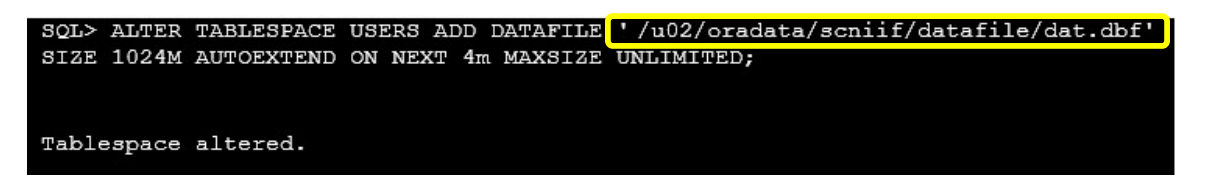

6.1.6 Validación rendimiento CPU

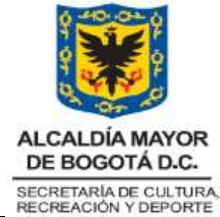

- Información general de rendimiento

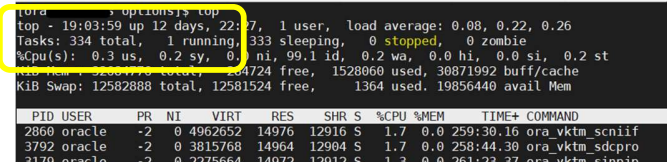

- Información específica de uso de CPU

top -b -n2 -p 1 | fgrep "Cpu(s)" | tail -1 | awk -F'id,' -v prefix="\$prefix" '{ split(\$1, vs, ","); v=vs[length(vs)]; sub("%", "", v); printf "%s%.1f%\n", prefix, 100 - v }'

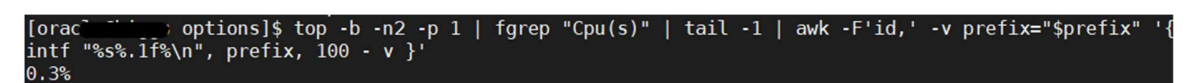

# 6.1.7 Monitoreo y envío de alertas

Con el fin de hacer monitoreo y generar alertas de control de errores, espacio y rendimiento, se configuran scripts para mantener permanentemente verificación del estado de estos servicios.

- Script validación status instancia bases de datos y envío correo electrónico con

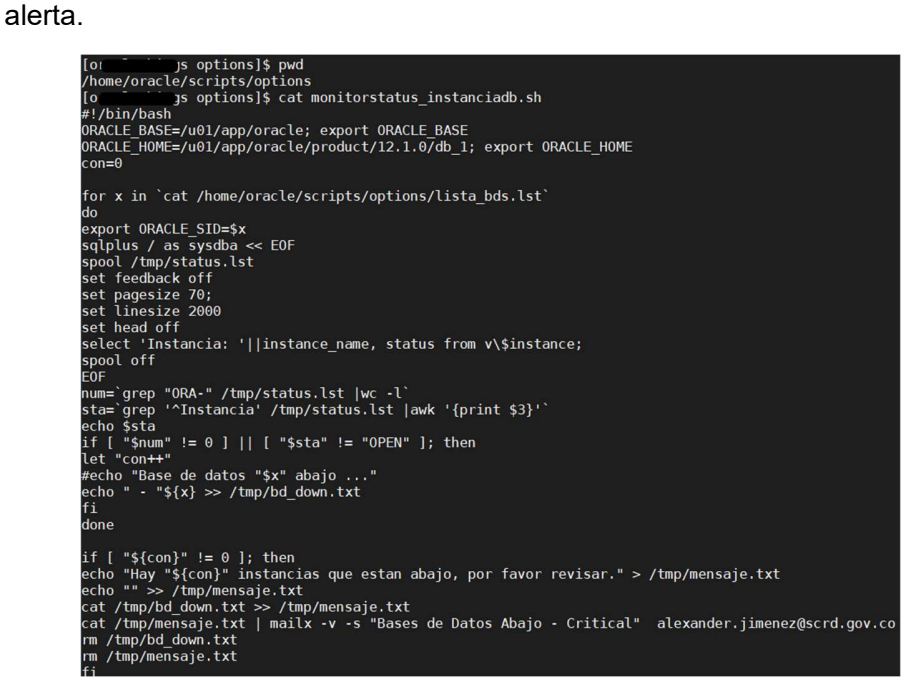

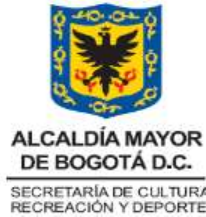

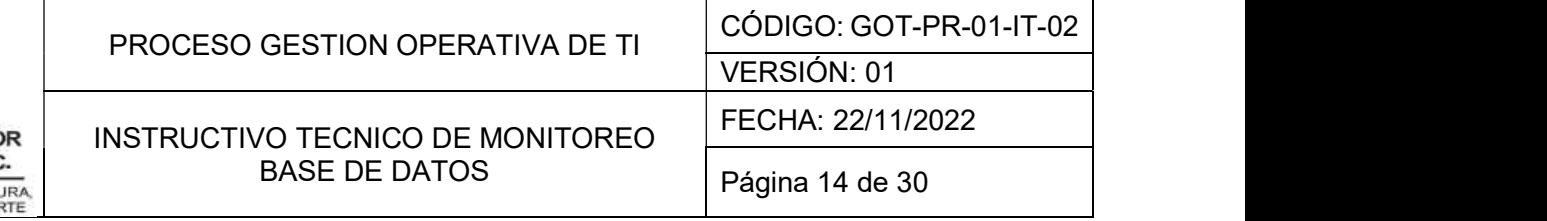

El script valida que la instancia de base de datos siempre este en estado OPEN, en caso contrario, enviaría mensaje a través de correo electrónico indicando que la base de datos se encuentra abajo.

- Validación y envío de alerta de errores en Backups a través de correo.

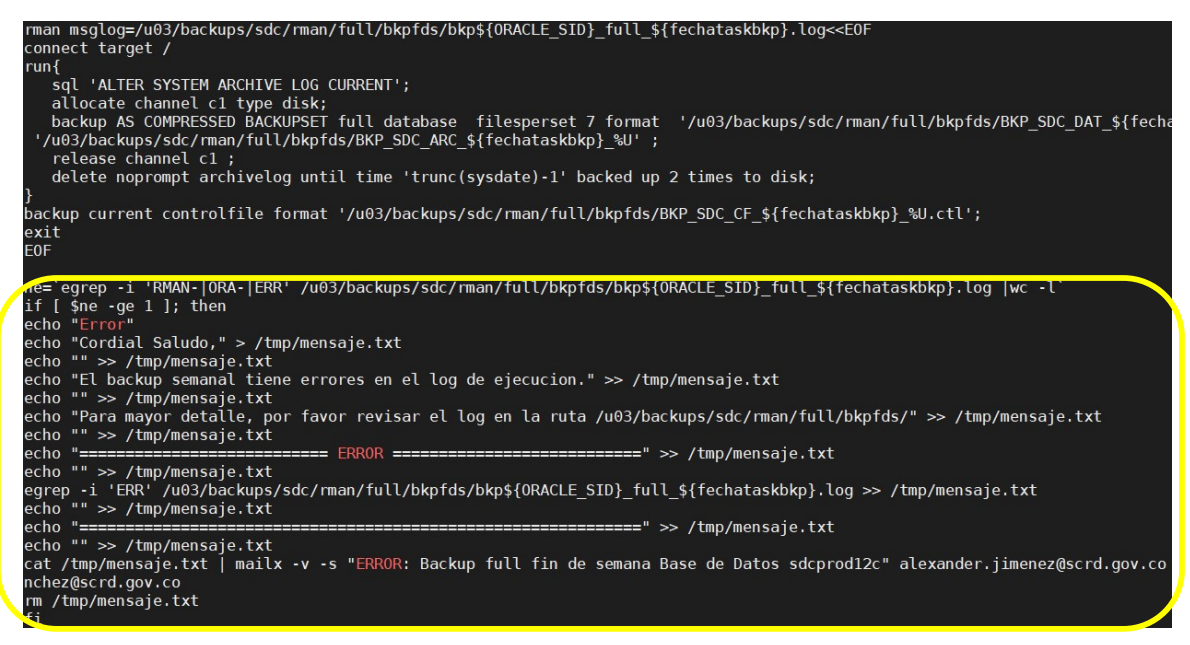

Cada vez que se realiza backup, el script valida si el log contiene algun error y se envía mensaje de alerta.

Validación espacio a nivel de filesystem

Se especifica Script con los parámetros de evaluación de rutas filesystem, que envía notificación de alerta si supera el 80% de ocupación.

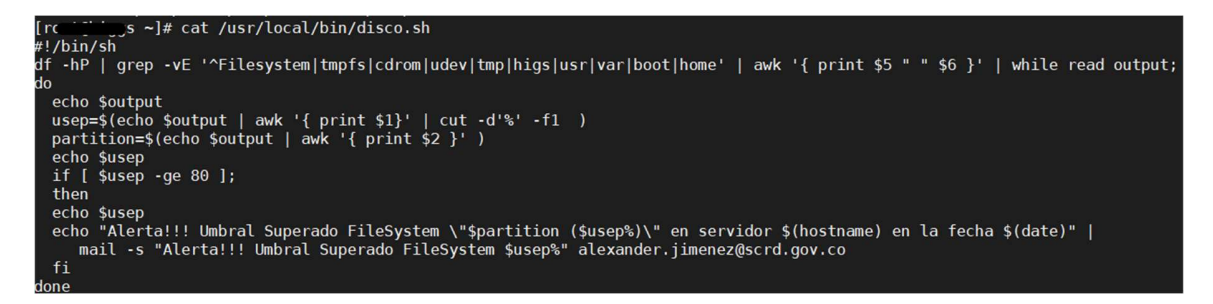

A través de la programación llevada a través del sistema operativo Crontab se programa la ejecución del script todos los días cada hora.

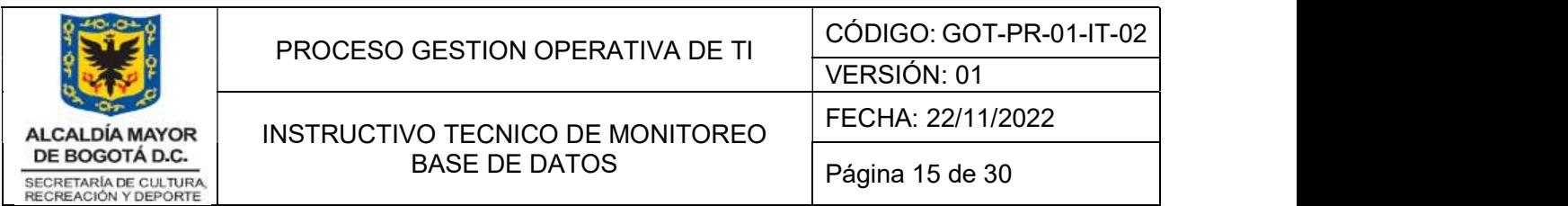

En caso de requerir recuperar espacio del filesytem donde esta instalado el producto y de backups, se realiza purga manual de las piezas de backup y objetos TRC/TRM

Con el fin mantener la disponibilidad de espacio en los filesystem se debe realizar el mantenimiento necesario para tener la capacidad de almacenamiento y evitar indisponibilidades de la base de datos.

Purga espacio backup (aplica solo para el filesystem /u03): Se realiza la eliminacion de los backups mas antiguos, asegurando primero que se hayan replicado a la segunda localizacion /u04 y /freenas

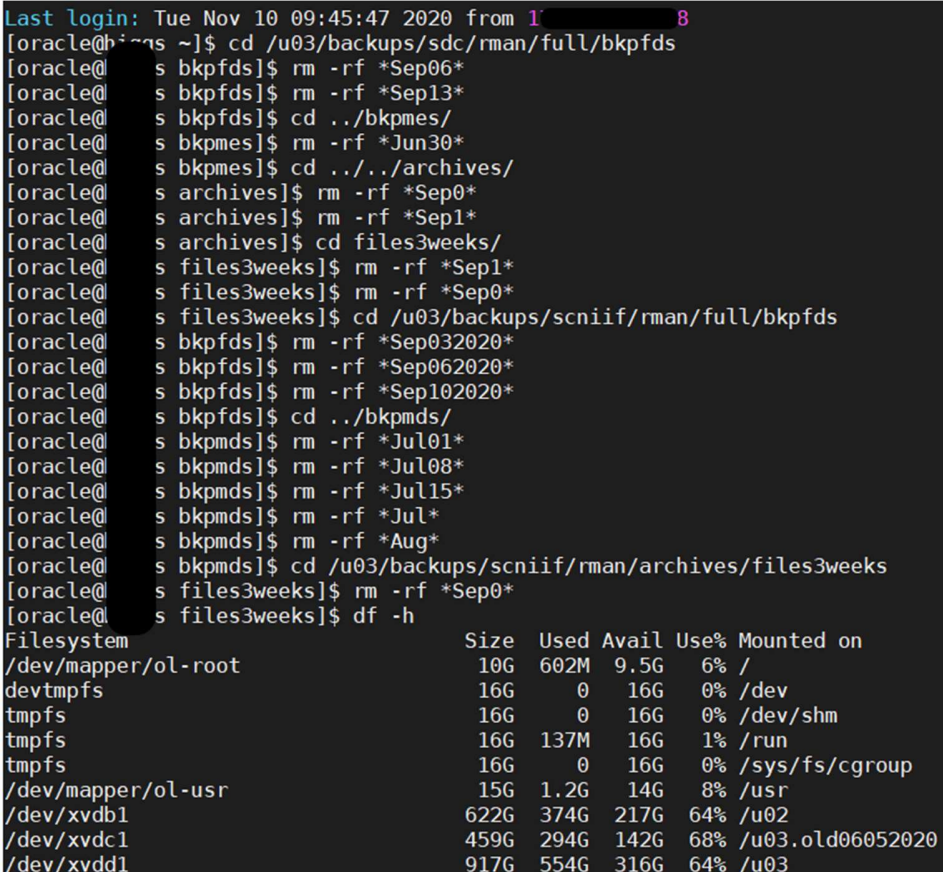

Purga objetos TRC-TRM

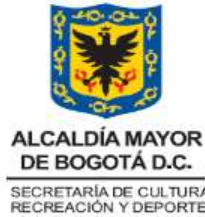

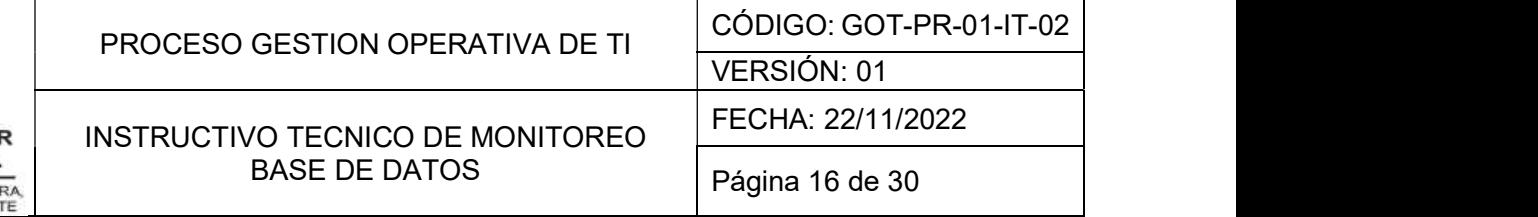

Se configura para que automaticamente cada dia sobre la media noche se purge los objetos TRM/TRC que se en encuentran en la ruta base de cada instancia /u01/app/oracle/diag/rdbms y que tienen una fecha superior a 30 dias.

## Script purga:

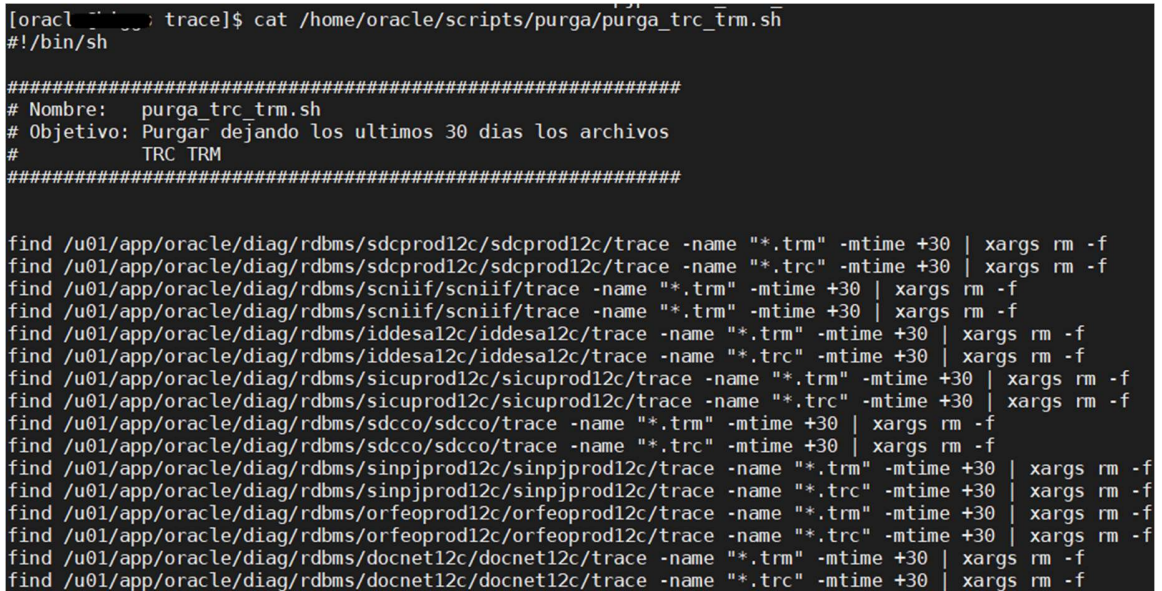

Programación a traves de crontab: Se modifica el fichero crontab agregando la programacion (00 00 \* \* \*) y ruta-script a ejecutar.

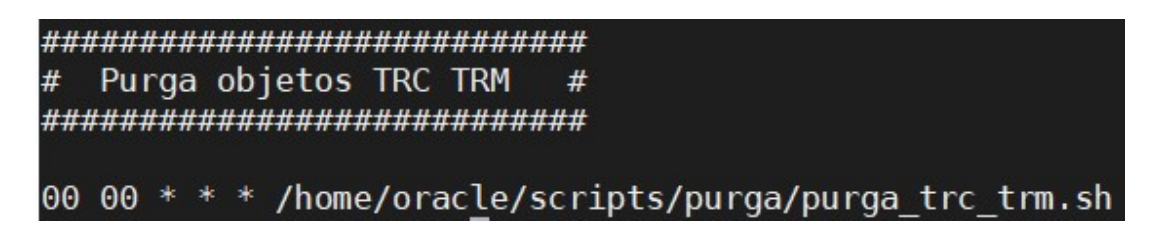

La ejecucion del script se realizará todos los dias a las 00:00 horas.

- Configuración script para validación CPU y envío de notificación de alerta una vez supere el umbral de 85%

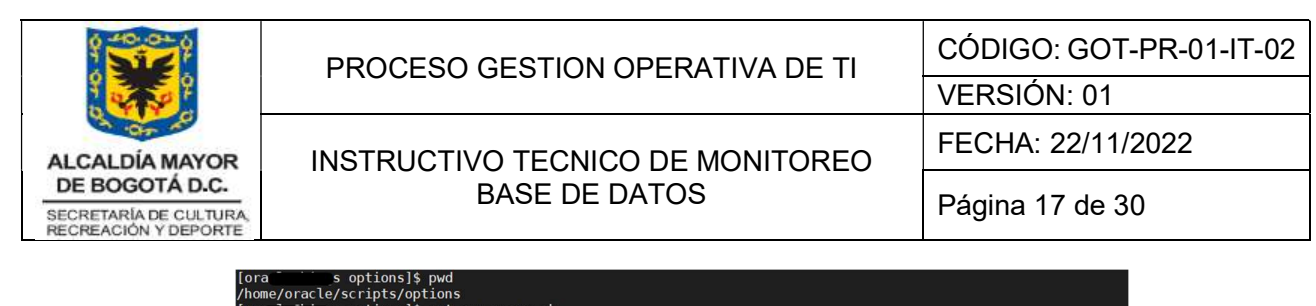

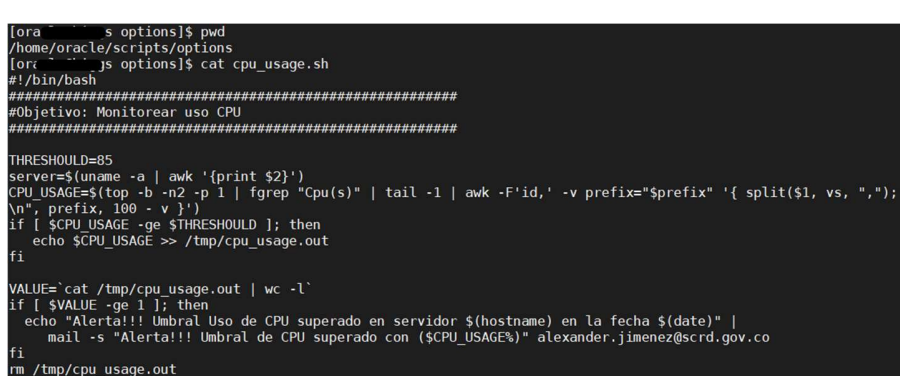

Crontab de programación de ejecución de script (todos los días cada 15 minutos)

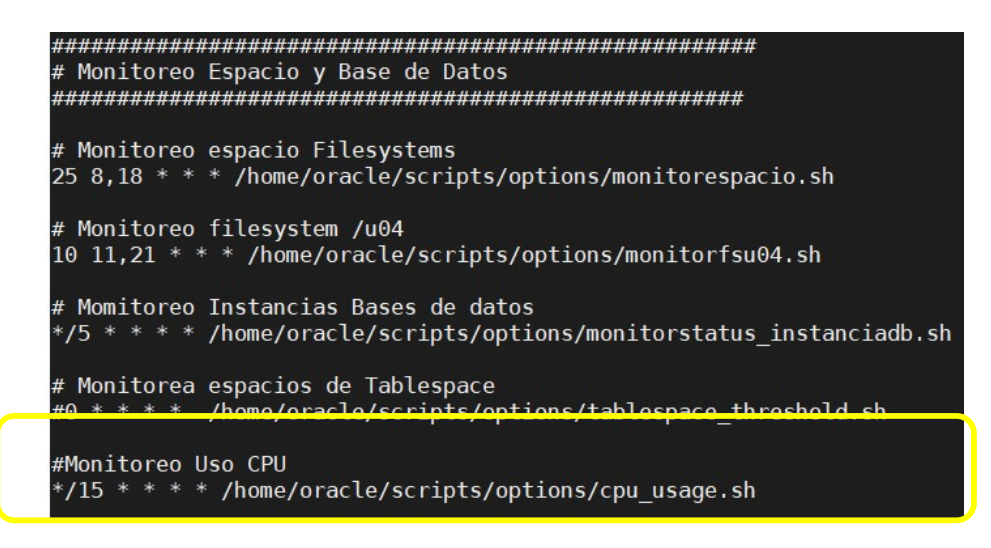

# 6.2 Bases de Datos Postgres

El procedimiento aplica para todas las bases de datos con motor Postgres, se debe tener en cuenta que el usuario utilizado se llaman **postgres** y las bases de datos están en un solo contenedor. Se toma como ejemplo servidor productivo.

# 6.2.1 Servicios Bases de datos

Para identificar la existencia y estado activo de la base de datos se debe verificar con la siguiente sentencia:

## ps –fea | grep postgres

Se puede identificar los procesos activos de las bases de datos

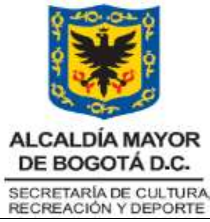

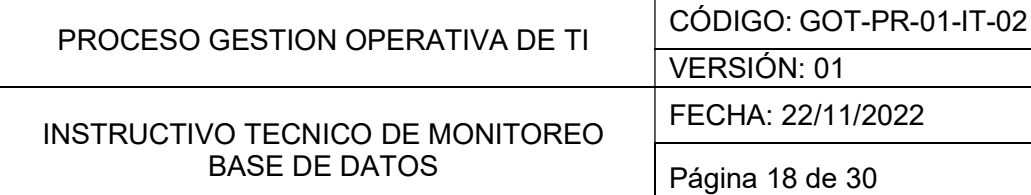

ostgres<br>00:22:38 /app/PostgreSQL/10.4/bin/postgres -D /data/PostgresSQL<br>00:02:53 postgres: logger process<br>00:02:52 postgres: checkpointer process<br>00:00:31 postgres: writer process rfeld ld ~]\$ ps -fea<br>1 0 May31<br>1326 0 May31<br>1326 0 May31 laren 1326<br>1430<br>1479

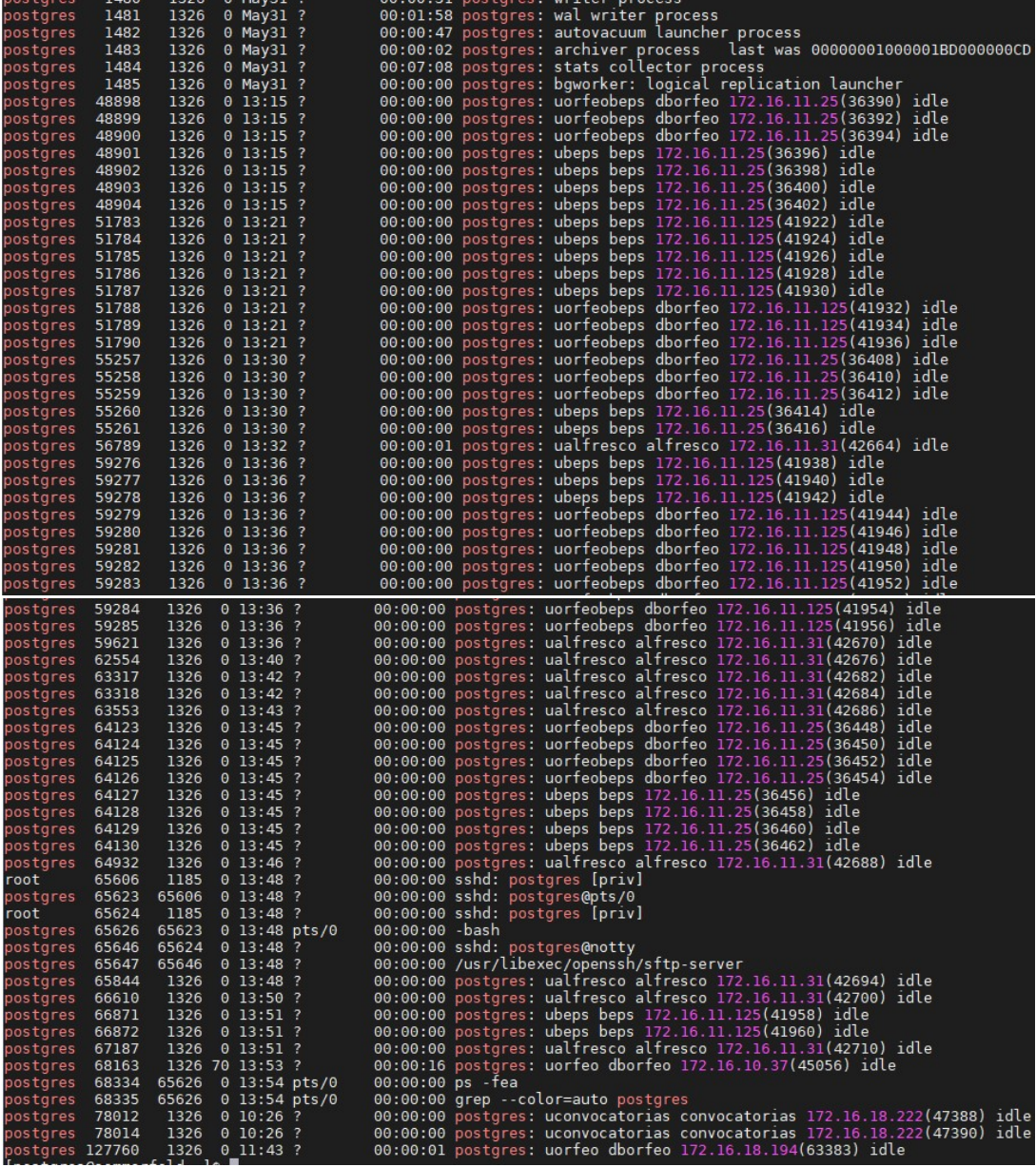

Para verificar el estado de a base de datos se ejecuta:

# systemctl status postgresql-10.service

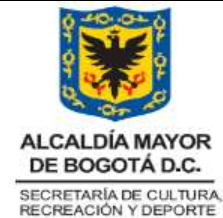

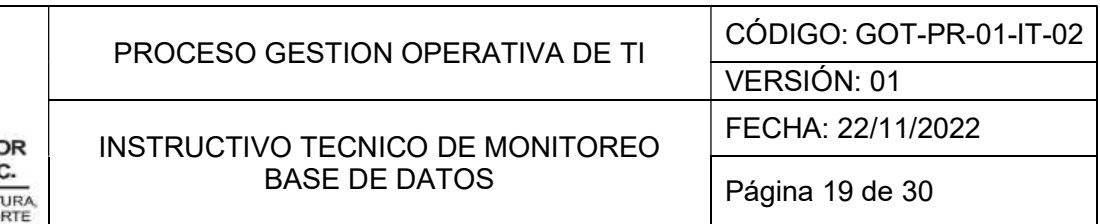

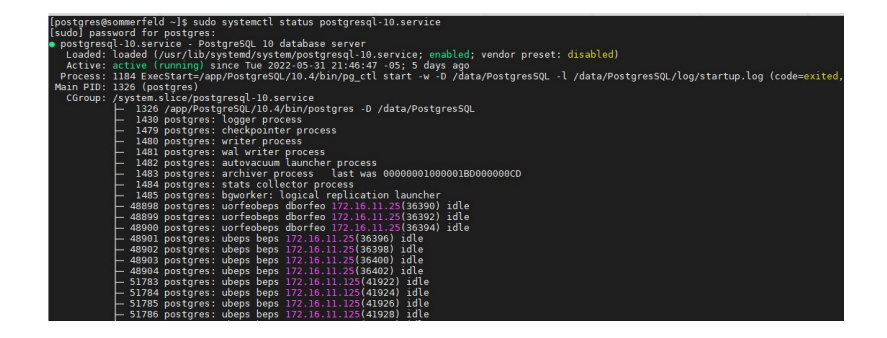

El estado es activo indicando la ultima fecha de reinicio, ruta de inicio de servicios y procesos que están corriendo.

- Para BAJAR las bases de datos se ejecuta:

# sudo systemctl stop postgresql-10.service

- Para SUBIR las bases de datos se ejecuta:

# sudo systemctl start postgresql-10.service

- Para INGRESAR al terminal de postgres y listar las bases de datos se realiza de la siguiente forma:

Se accede al terminal de postgres /app/PostgreSQL/10.4/bin/psql -p 5728

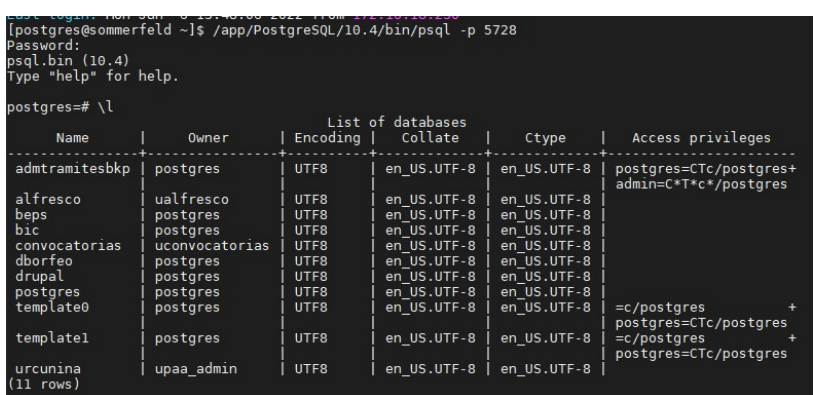

Se puede identificar las bases de datos contenidas.

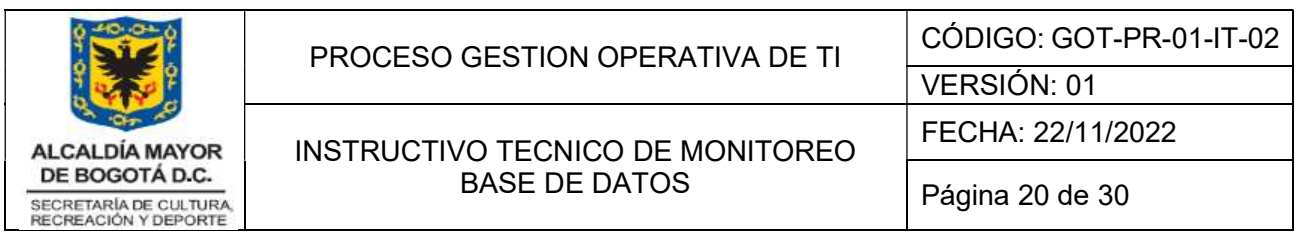

- Para ingresar a una base de datos y ver sus tablas se ejecuta:

# \c <nombre\_bd>

 $\text{det}$ 

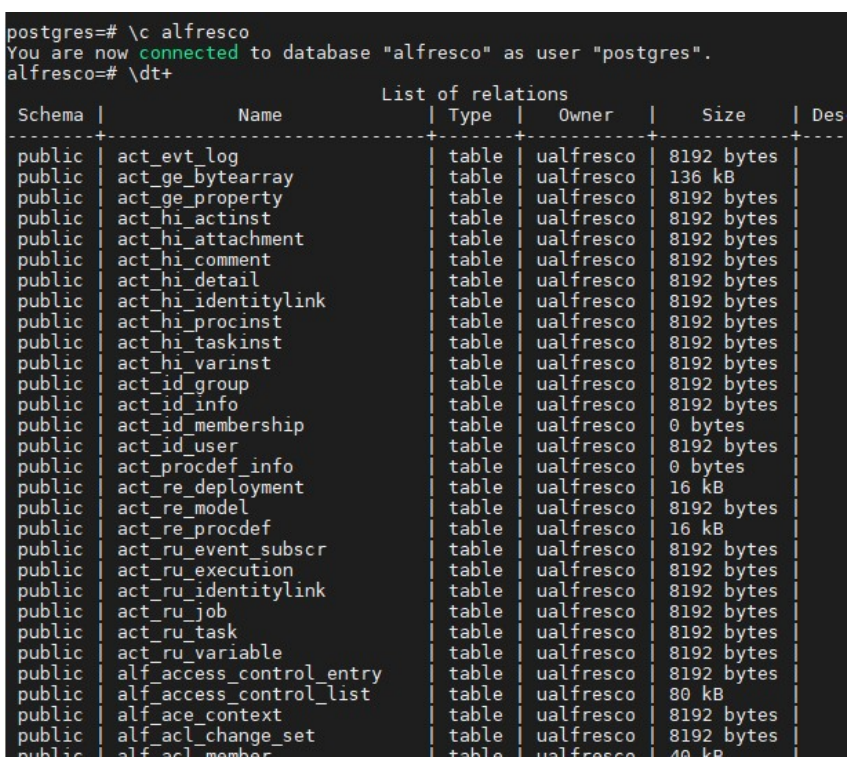

# 6.2.2 Verificación Backups de la Base de Datos

- La generación de respaldos de base de datos se realiza a través de un script el cual toma una copia a través del pg\_dumpp de Postgres.

Los scripts están detallados en la ruta /home/postgres/scripts/

- Se programa la ejecución del backup por instancia a través de CRONTAB (fichero que guarda los comandos a ejecutar en un tiempo especificado)

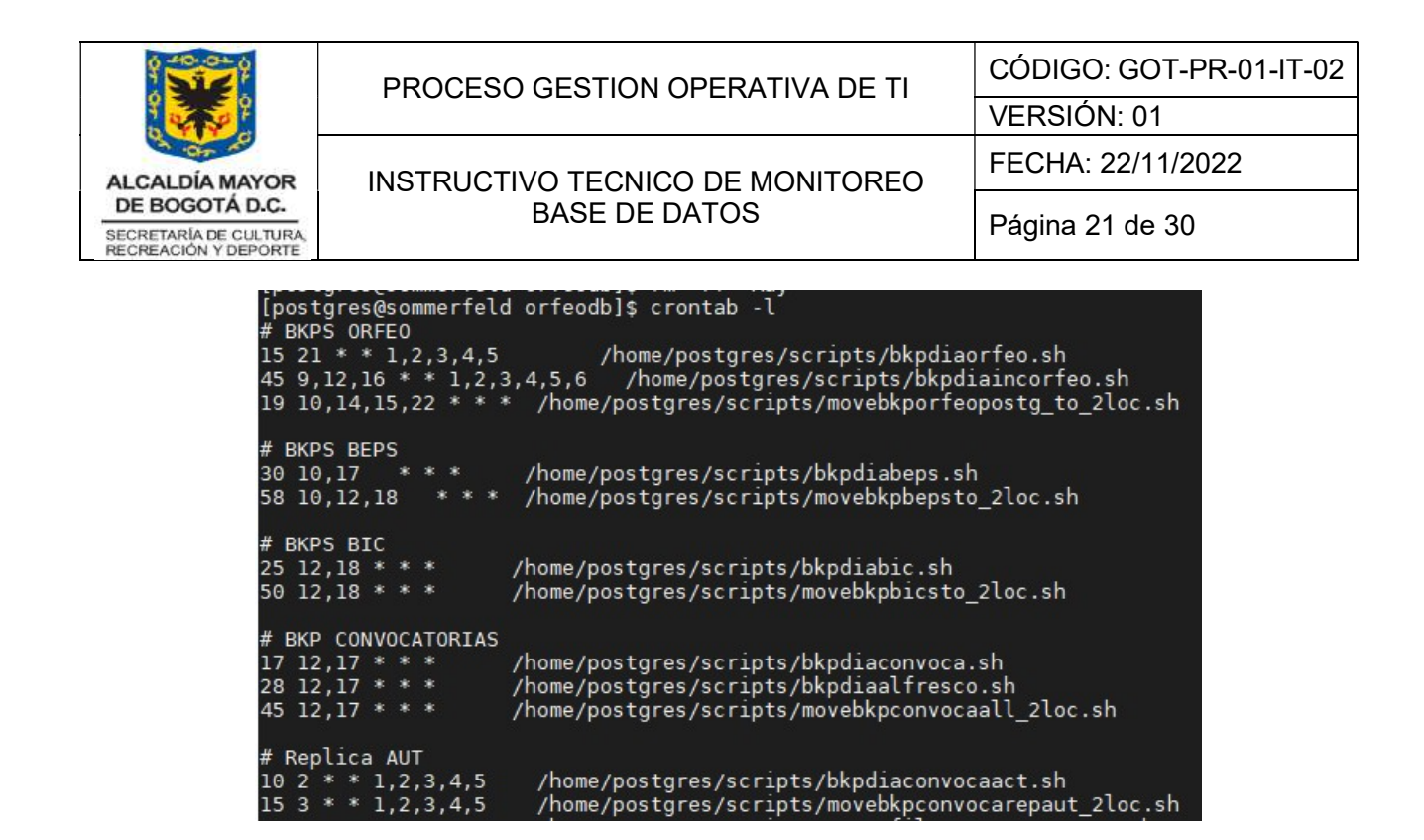

Y en cada uno de los scripts se especifica fecha y ruta del backup.

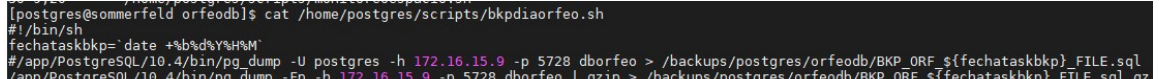

## 6.2.3 Validación espacio filesystem

El uso de filesystem debe ser atentedido inmediatamente si supera los 95% de ocupación, mucho menos debe alcanzar el 100% de uso o puede causar que la base de datos tenga afectación en su rendimiento y/o espacio insuficiente para realizar respaldo de las mismas.

#### Producción

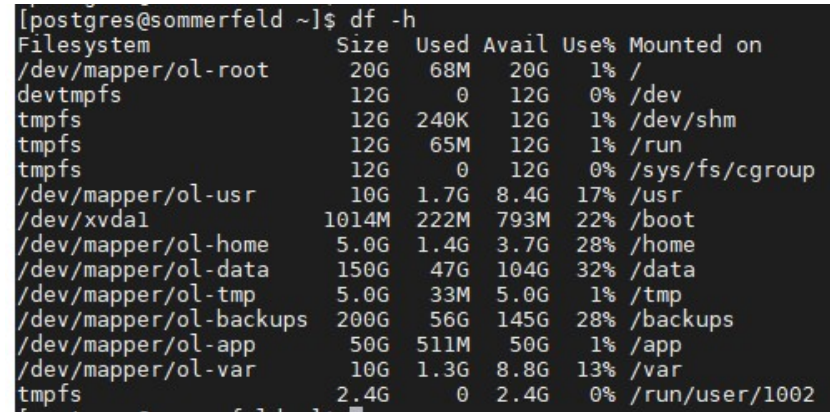

Filesystem a tener en cuenta

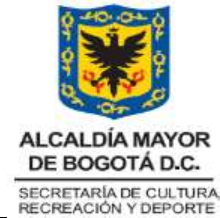

/home Donde se creados los scripts de ejecución de tareas.

/data Donde se encuentra toda la data y configuración de las bases de datos /backups Donde se almacenan los respaldos de las bases de datos.

- Para purgar por ejemplo los backups se debe ingresar a cada unos de las carpetas destinadas para los respaldos:

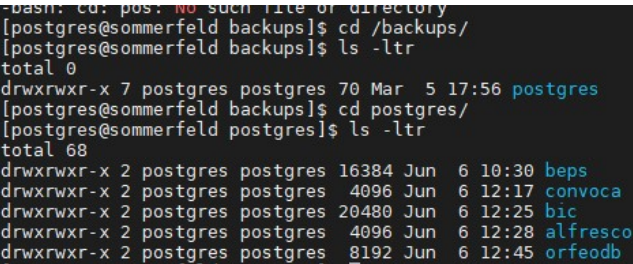

Se alistan los archivos que hay y se purga lo mas antiguo

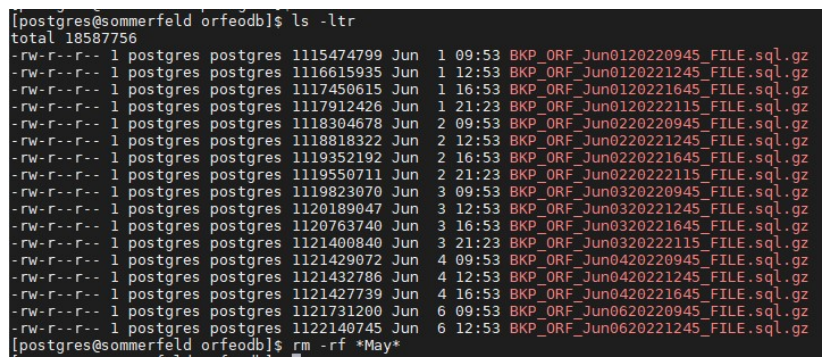

# 6.2.4 Validación rendimiento CPU

- Información general de rendimiento

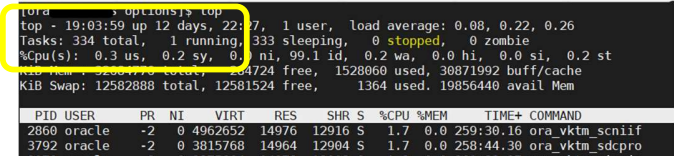

- Información específica de uso de CPU

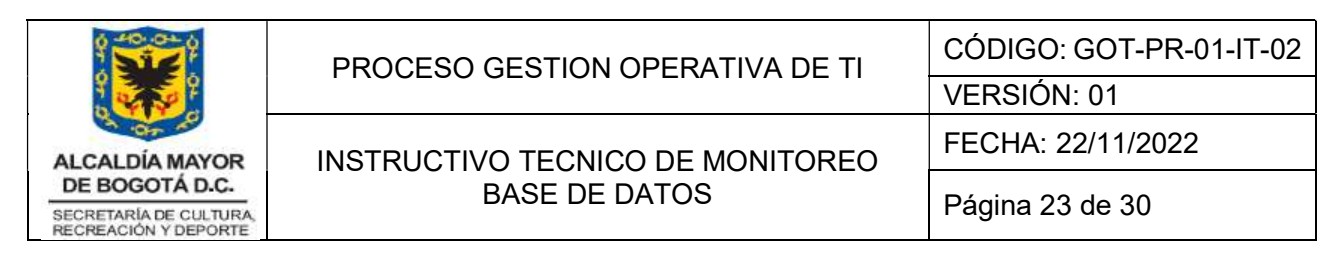

top -b -n2 -p 1 | fgrep "Cpu(s)" | tail -1 | awk -F'id,' -v prefix="\$prefix" '{ split(\$1, vs, ","); v=vs[length(vs)]; sub("%", "", v); printf "%s%.1f%\n", prefix, 100 - v }'

[orac` ii : options]\$ top -b -n2 -p 1 | fgrep "Cpu(s)" | tail -1 | awk -F'id,' -v prefix="\$prefix"<br>intf "%s%.lf%\n", prefix, 100 - v }'

#### 6.2.5 Sincronización backups con almacenamiento externo

Con el fin de preservar los backups históricos de las bases de datos, se realiza envio automatico de los respaldos hacia el servidor principal en la ruta /u05/backups. Se programa a través de contrab la sincronización.

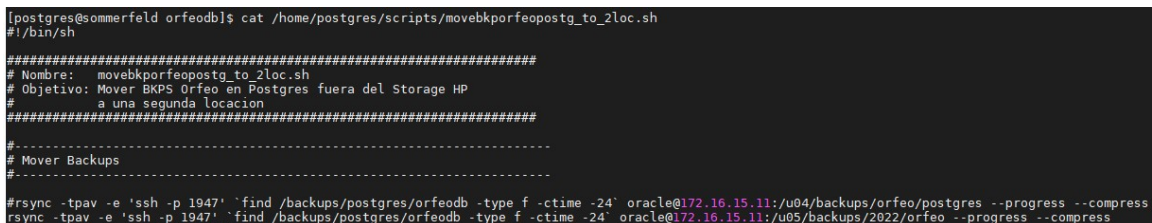

## 6.2.6 Monitoreo y envío de alertas

Con el fin de hacer monitoreo y generar alertas de control de errores, espacio y rendimiento, se configuran scripts para mantener permanentemente verificación del estado de estos servicios.

- Script validación espacio de los filesystem y envío correo electrónico con alerta.

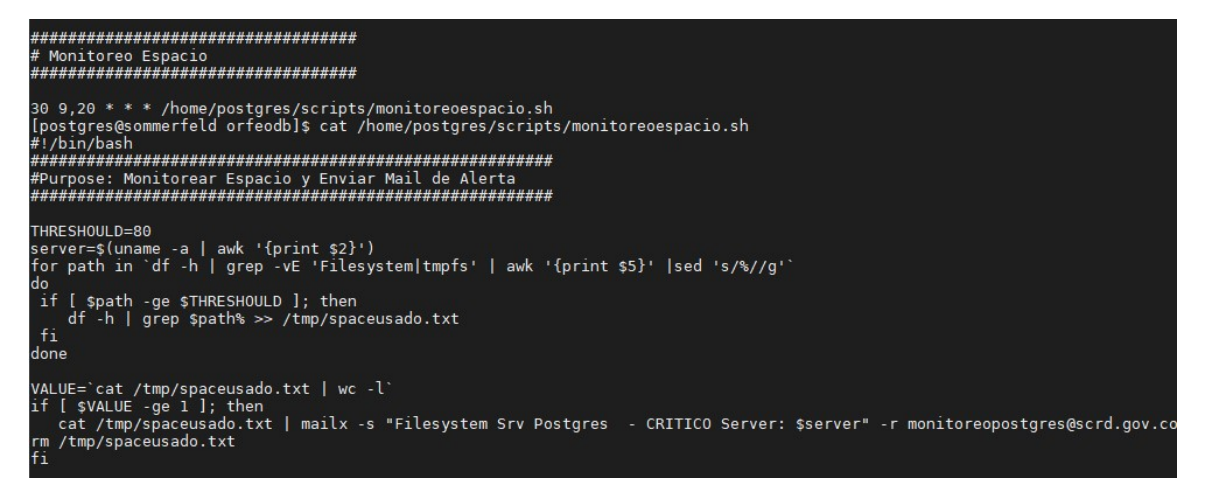

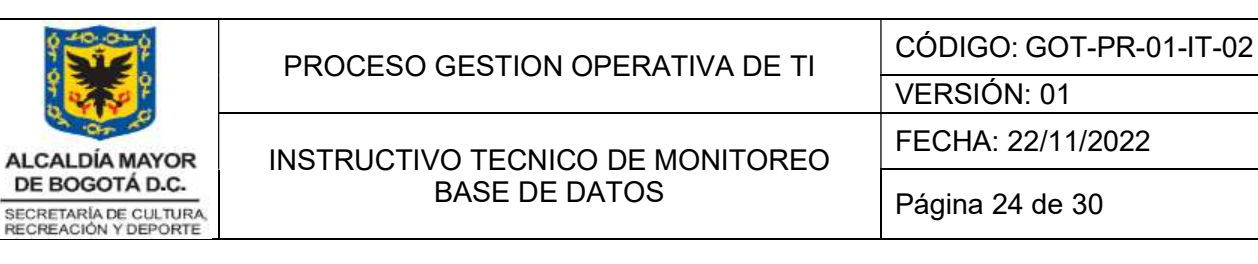

# 6.3 Bases de Datos MariaDB

El procedimiento aplica para todas las bases de datos con motor Mysql/MariaDB, se debe tener en cuenta que el usuario de gestión de las bases de datos es root y las bases de datos están en un solo contenedor. Se toma como ejemplo servidor productivo.

# 6.3.1 Servicios Bases de datos

Para identificar la existencia y estado activo de la base de datos se debe verificar con la siguiente sentencia:

## ps –fea | grep mysql

Se puede identificar los procesos activos de las bases de datos

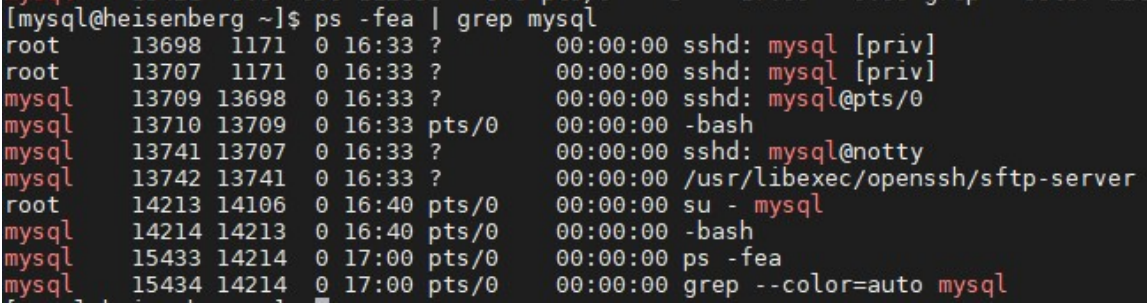

Para verificar el estado de a base de datos se ejecuta:

## systemctl status mariadb

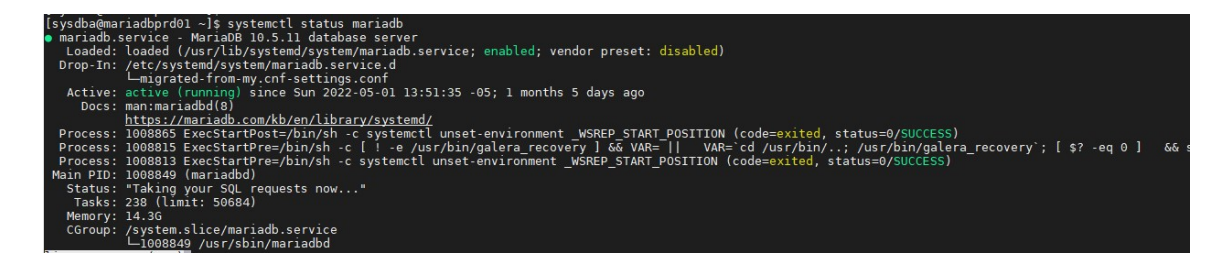

El estado es activo indicando la ultima fecha de reinicio, ruta de inicio de servicios y procesos que están corriendo.

Para **BAJAR** las bases de datos se ejecuta:

## systemctl stop mariadb

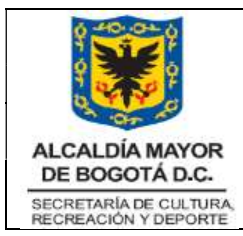

- Para **SUBIR** las bases de datos se ejecuta:

# systemctl start mariadb

- Para INGRESAR al terminal de mariadb y listar las bases de datos se realiza de la siguiente forma:

## mysql -u root -p -h 172.16.15.30

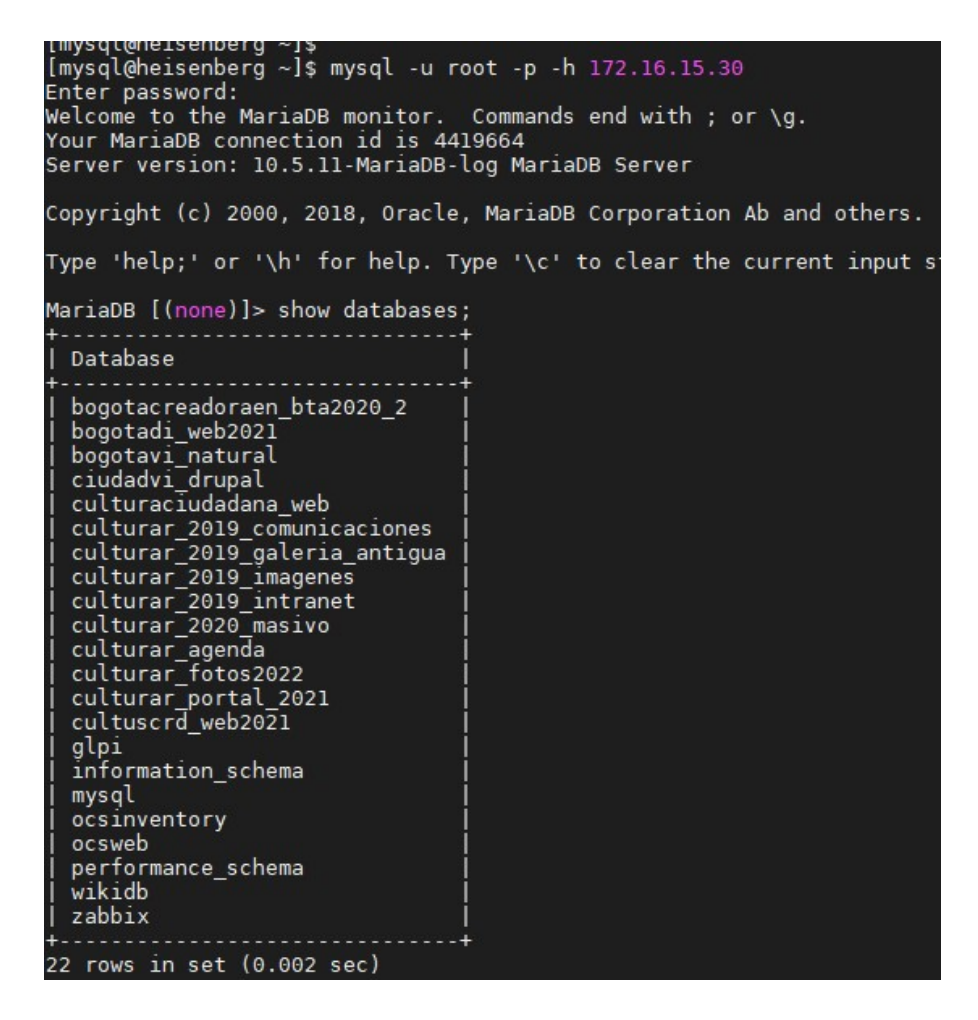

Se puede identificar las bases de datos contenidas.

Para ingresar a una base de datos y ver sus tablas se ejecuta:

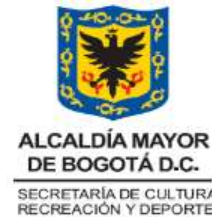

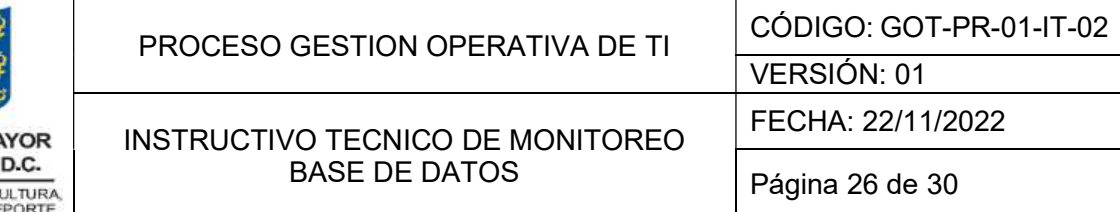

# Use <nombre\_db> Show tables

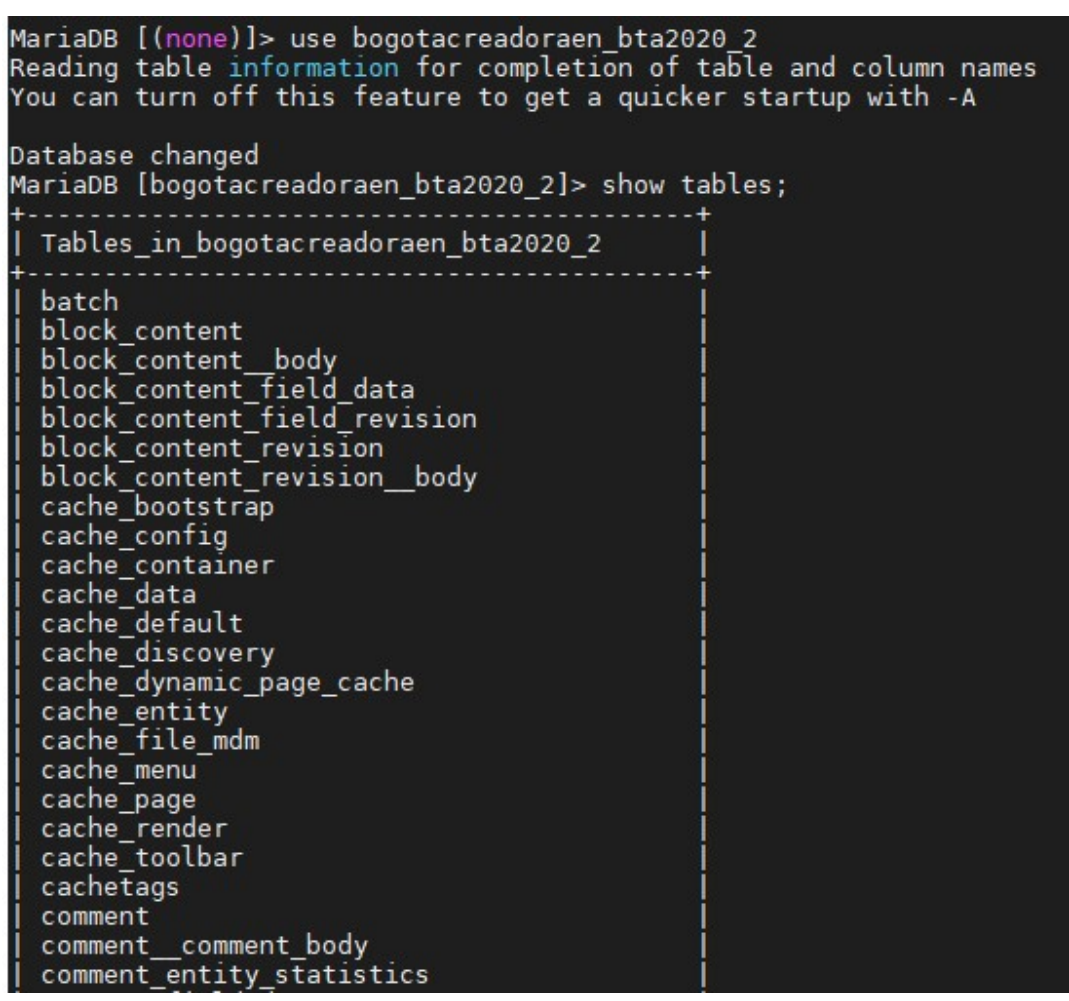

# 6.3.2 Verificación Backups de la Base de Datos

- La generación de respaldos de base de datos se realiza a través de un script el cual toma una copia de cada BD.

Los scripts están detallados en la ruta /home/mysql/scripts

- Se programa la ejecución del backup por instancia a través de CRONTAB (fichero que guarda los comandos a ejecutar en un tiempo especificado)

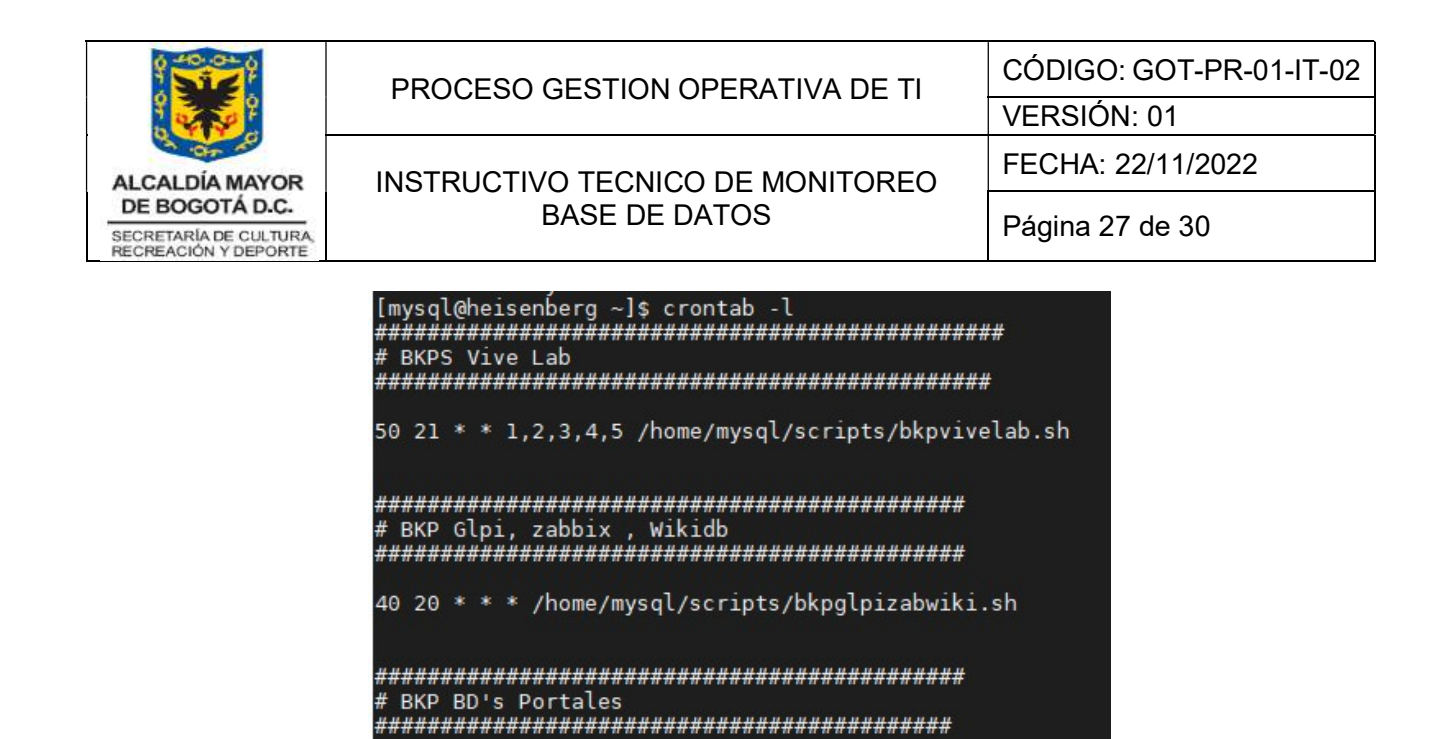

Y en cada uno de los scripts se especifica fecha y ruta del backup.

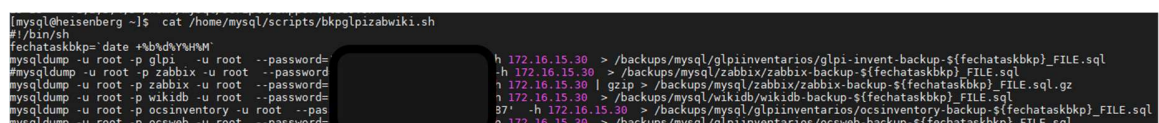

15 23 \* \* 1,2,3,4,5 /home/mysql/scripts/bkpportalbds.sh

## 6.3.3 Validación espacio filesystem

El uso de filesystem debe ser atentedido inmediatamente si supera los 95% de ocupación, mucho menos debe alcanzar el 100% de uso o puede causar que la base de datos tenga afectación en su rendimiento y/o espacio insuficiente para realizar respaldo de las mismas.

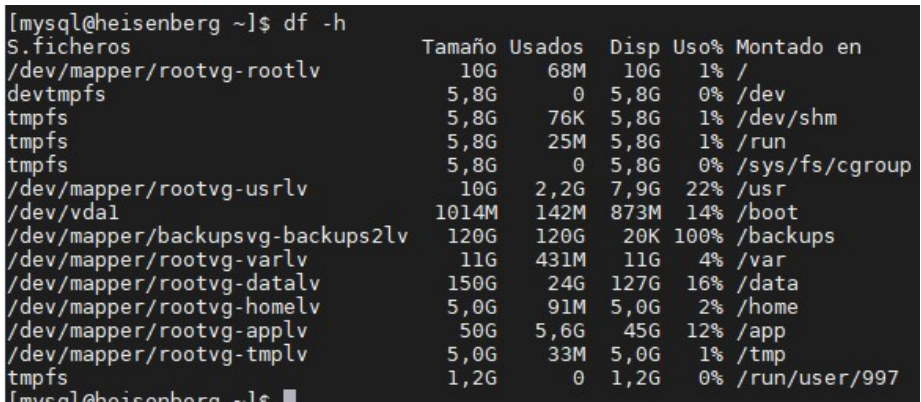

Filesystem a tener en cuenta

/home Donde se creados los scripts de ejecución de tareas.

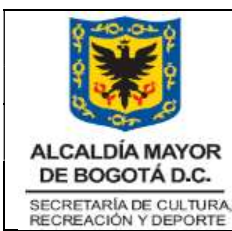

/data Donde se encuentra toda la data y configuración de las bases de datos /backups Donde se almacenan los respaldos de las bases de datos.

- Para purgar por ejemplo los backups se debe ingresar a cada unos de las carpetas destinadas para los respaldos:

[mysql@heisenberg backups]\$ cd mysql/<br>[mysql@heisenberg mysql]\$ ls -ltr<br>total 52 drwxrwxr-x. 2 mysql mysql 4096 jun 3 21:50 vivelab drwxrwxr-x. 2 mysqt mysqt 4096 jun 3 21:50 vivetab<br>drwxrwxr-x. 2 mysql mysql 16384 jun 3 23:22 portal<br>drwxrwxr-x. 2 mysql mysql 4096 jun 5 20:40 zabbix<br>drwxrwxr-x. 2 mysql mysql 8192 jun 5 20:40 wikidb<br>drwxrwxr-x. 2 mysql /backups/mysql

Se alistan los archivos que hay y se purga lo mas antiguo

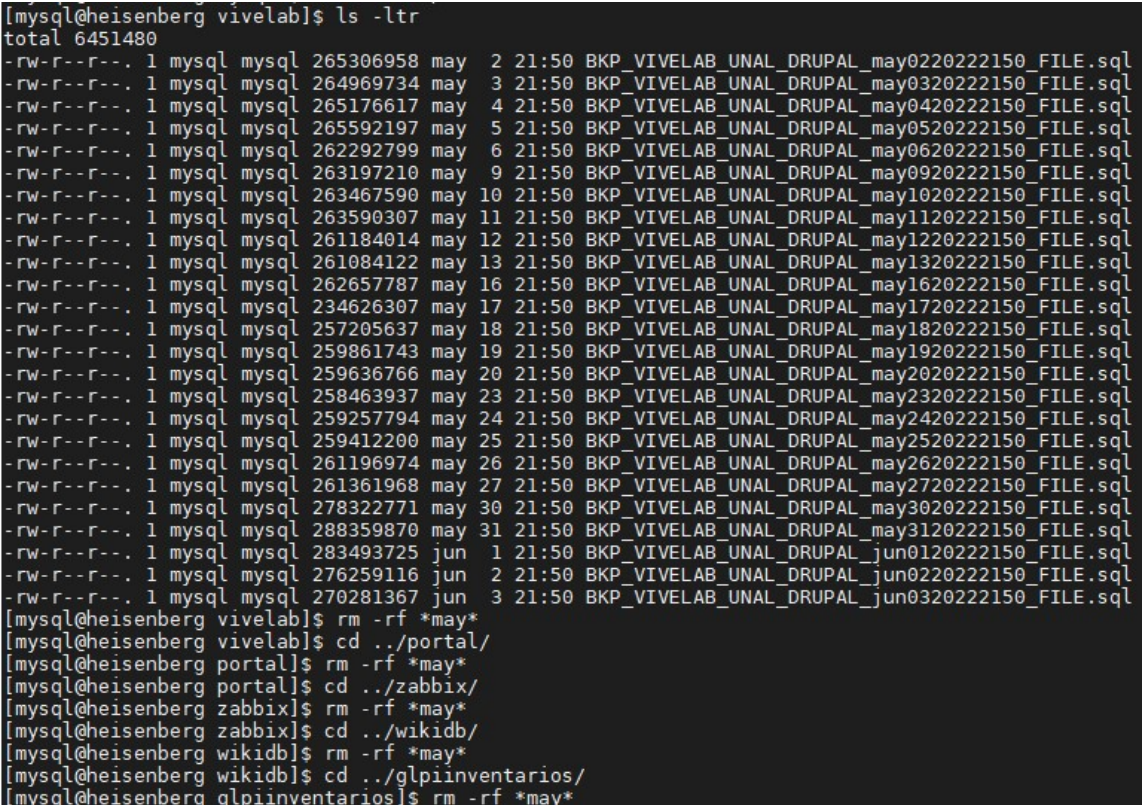

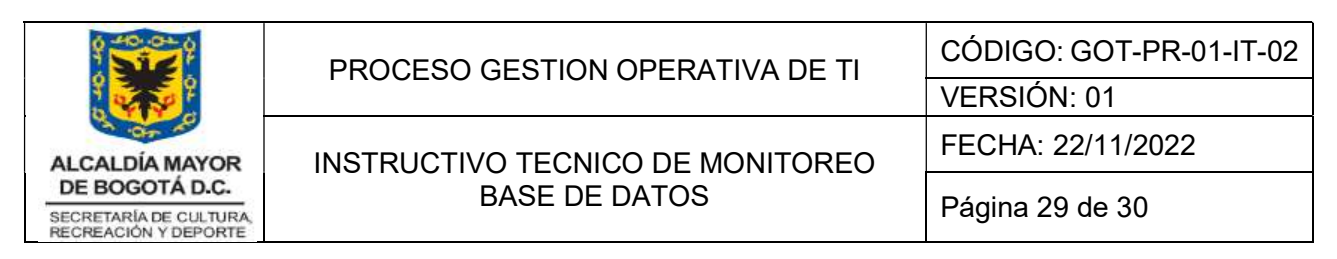

# 6.3.4 Validación rendimiento CPU

- Información general de rendimiento

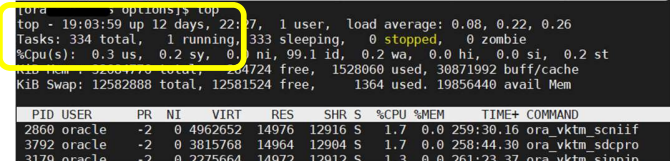

Información específica de uso de CPU

top -b -n2 -p 1 | fgrep "Cpu(s)" | tail -1 | awk -F'id,' -v prefix="\$prefix" '{ split(\$1, vs, ","); v=vs[length(vs)]; sub("%", "", v); printf "%s%.1f%\n", prefix, 100 - v }'

# 6.3.5 Sincronización backups con almacenamiento externo

Con el fin de preservar los backups históricos de las bases de datos, se realiza sincronización manual de los respaldos hacia el servidor principal en la ruta /u05/backups/2022.

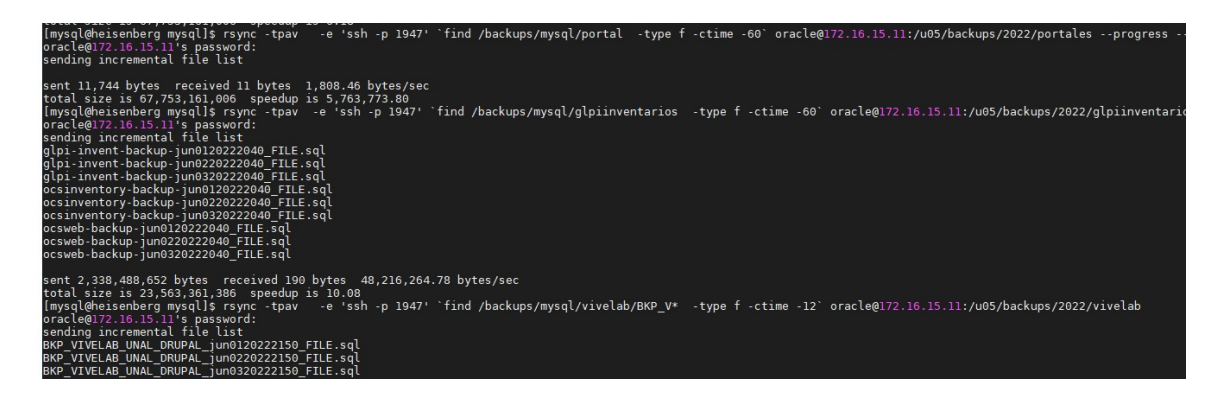

7. REGISTRO DE MODIFICACIONES

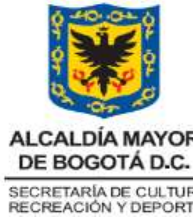

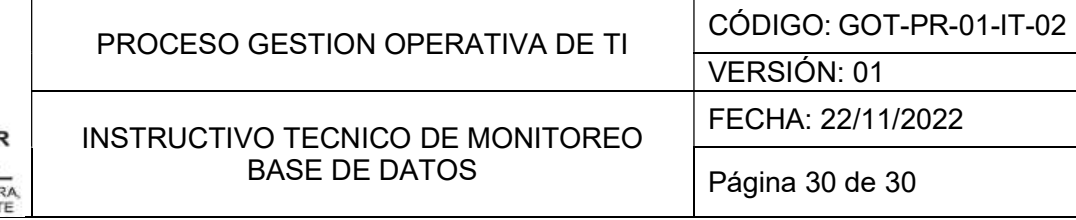

Nota: A partir de la aprobación del mapa de procesos versión 09, se reinicia el versionamiento documental esto quiere decir que inicia en versión 1, teniendo en cuenta el rediseño institucional y la nueva codificación, buscando la simplificación de documentos No. CAMBIOS REALIZADOS <sup>1</sup>Solicitud inicial. Ver formato "Solicitud de elaboración, modificación o eliminación de

documentos" Fecha: 26/09/2022Radicado ORFEO 20221600378593.

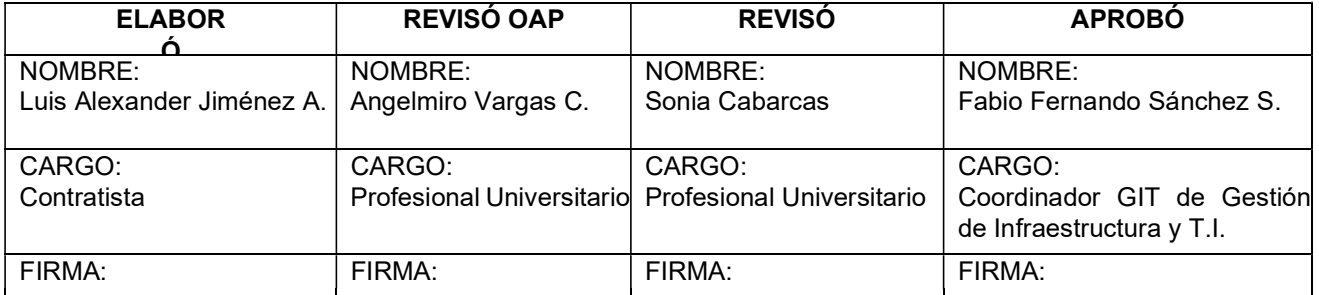

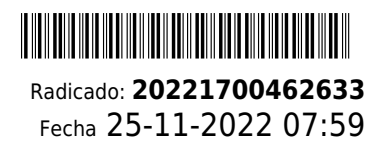

# **Documento firmado electrónicamente por:**

**Sonia María Cabarcas Uparela**, Profesional Especializado, Grupo Interno de Trabajo de Infraestructura y Sistemas de Información, Fecha de Firma: 21-11-2022 16:55:28

**Luis Alexander Jimenez Alavarado**, Contratista DBA, Grupo Interno de Trabajo de Infraestructura y Sistemas de Información, Fecha de Firma: 23-11-2022 09:33:29

**Angelmiro Vargas Cardenas**, Profesional Universitario 219-12 (E), Oficina Asesora de Planeación, Fecha de Firma: 21-11-2022 11:43:05

**Fabio Fernando Sánchez Sánchez**, Coordinador, Grupo Interno de Trabajo de Infraestructura y Sistemas de Información, Fecha de Firma: 25-11-2022 07:59:01

Revisó: Angelmiro Vargas Cardenas - Profesional Universitario 219-12 (E) - Oficina Asesora de Planeación

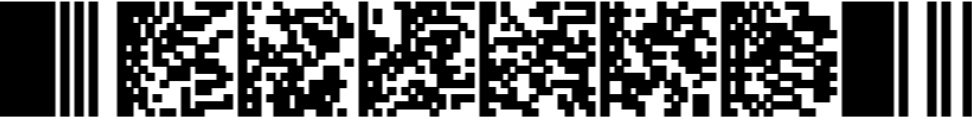

44247ce4df8368ec1afe6d8eb7ff57975608b4187f6e0801d167d146c929d85a

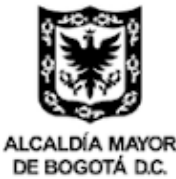